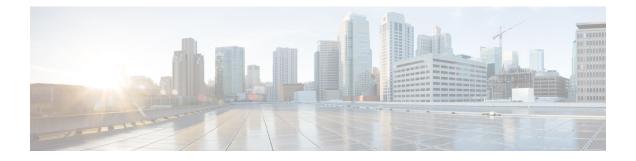

# **Link Bundling Commands**

This module provides command line interface (CLI) commands for configuring Link Bundle interfaces on the Cisco CRS RouterCisco ASR 9000 Series RouterCisco NCS 6000 Series Router.

To use commands of this module, you must be in a user group associated with a task group that includes appropriate task IDs. If the user group assignment is preventing you from using any command, contact your AAA administrator for assistance.

- backbone interface, on page 3
- bundle lacp delay, on page 4
- bundle-hash, on page 5
- bundle id, on page 12
- bundle load-balancing hash, on page 14
- bundle load-balancing hash (EFP), on page 16
- bundle maximum-active links, on page 18
- bundle minimum-active bandwidth, on page 22
- bundle minimum-active links, on page 23
- bundle port-priority, on page 24
- bundle wait-while, on page 26
- clear lacp counters, on page 27
- interface (bundle), on page 29
- isolation recovery-delay, on page 30
- lacp cisco enable, on page 31
- lacp churn logging, on page 33
- lacp collector-max-delay, on page 34
- lacp fast-switchover, on page 35
- lacp non-revertive, on page 36
- lacp packet-capture, on page 37
- lacp period short, on page 40
- lacp system priority, on page 43
- member neighbor, on page 45
- mlacp connect, on page 46
- mlacp iccp-group, on page 47
- mlacp node, on page 48
- mlacp port-priority, on page 49
- mlacp system mac, on page 50

- mlacp system priority, on page 51
- redundancy iccp group, on page 52
- redundancy one-way, on page 53
- show bundle, on page 54
- show bundle brief, on page 70
- show bundle load-balancing, on page 73
- show bundle replication bundle-ether, on page 77
- show iccp group, on page 78
- show lacp bundle, on page 80
- show lacp counters, on page 82
- show lacp io, on page 84
- show lacp packet-capture, on page 87
- show lacp port, on page 90
- show lacp system-id, on page 93
- show mlacp, on page 95
- show mlacp counters, on page 97

## backbone interface

To configure interchassis group ICCP backbone interface, use the **backbone interface** command in the redundancy group ICCP configuration mode. To return to the default behavior, use the **no** form of this command.

backbone interface type interface-path-id

| Syntax Description | tuna                                                                            | Interface to             | pe. For more information, use the question mark (?) online                                                                                          | halp function       |  |
|--------------------|---------------------------------------------------------------------------------|--------------------------|----------------------------------------------------------------------------------------------------|---------------------|--|
| oyntax bescription | type                                                                            |                          |                                                                                                    |                     |  |
|                    | interface-path-id                                                               | Physical in              | erface or virtual interface.                                                                                                    |                     |  |
|                    |                                                                                 | Note                     | Use the <b>show interfaces</b> command to see a list of all interf<br>configured on the router.                                                     | aces currently      |  |
|                    |                                                                                 | For more in function.    | formation about the syntax for the router, use the question ma                                                                                      | ark (?) online help |  |
| Command Default    | None                                                                            |                          |                                                                                                    |                     |  |
| Command Modes      | Redundancy grou                                                                 | up ICCP cor              | iguration                                                                                                    |                     |  |
| Command History    | Release N                                                                       | lodification             |                                                                                                    |                     |  |
|                    | Release 4.0.0 This command was introduced.                                      |                          |                                                                                                    |                     |  |
|                    | Release 4.3.2 T                                                                 | his comman               | was introduced.                                                                                                    |                     |  |
| Usage Guidelines   | No specific guide                                                               | elines impac             | the use of this command.                                                                                                    |                     |  |
| Task ID            | Task ID                                                                         | Operations               |                                                                                                    |                     |  |
|                    | config-services                                                                 | read,<br>write           |                                                                                                    |                     |  |
| Examples           | This example shows how to configure interchassis group ICCP backbone interface: |                          |                                                                                                    |                     |  |
|                    | RP/0/RP0RSP0/C<br>0/2/1/0                                                       | PU0:router<br>PU0:router | <pre>configure<br/>config)# redundancy iccp group 10<br/>config-redundancy-iccp-group)# backbone interface<br/>config-redundancy-iccp-group)#</pre> | GigabitEthernet     |  |
| Related Commands   | Command                                                                         |                          | Description                                                                                                    |                     |  |
|                    | redundancy iccp                                                                 | o group, on p            | age 52 Configures Inter Chassis Communication F parameters.                                                                                         | Protocol (ICCP)     |  |

# bundle lacp delay

To apply delay of a specified duration in adding a member to a specific bundle, use the **bundle lacp-delay** command in the interface configuration mode.

### bundle lacp-delay

| Syntax Description | lacp-delay                                             | Duration of delay before a member is ad                                                                                                    | ded to the bundle                                  |
|--------------------|--------------------------------------------------------|----------------------------------------------------------------------------------------------------|----------------------------------------------------|
|                    |                                                        | The range is from 1 sec to 15 sec.                                                                                                    |                                                    |
| Command Default    | No default l                                           | behavior or values. If not configured, the                                                                                                    | ere is no delay that is imposed on bundle members. |
| Command Modes      | Interface co                                           | nfiguration                                                                                                    |                                                    |
| Command History    | Release                                                | Modification                                                                                                    |                                                    |
|                    | Release 6.1.1                                          | This command was introduced.                                                                                                    |                                                    |
| Usage Guidelines   | No specific guidelines impact the use of this command. |                                                                                                    |                                                    |
| Task ID            | Task Op<br>ID                                          | erations                                                                                                    |                                                    |
|                    | bundle rea<br>wr                                       |                                                                                                    |                                                    |
| Examples           |                                                        | ng example shows how to set the delay f<br>pple, the delay defined is for 6 secs:                                                                                                    | for a newly added member on a bundle interface.    |
|                    | RP/0/RP0RS<br><1000-1500<br>RP/0/RP0RS                 | PO/CPU0:router(config)# int bundl<br>PO/CPU0:router(config-if)# <b>#bundle</b><br>O> Lacp-delay timeout in millise<br>PO/CPU0:router(config-if)# <b>#bundle</b><br>PO/CPU0:router(config-if)# <b>#commit</b> | a lacp-delay ?<br>econds<br>a lacp-delay 6000      |
| Related Commands   | Command                                                |                                                                                                    | Description                                        |
|                    | bundle max                                             | kimum-active links, on page 18                                                                                                    |                                                    |
|                    | show bund                                              | le, on page 54                                                                                                    | Displays information about configured bundles.     |

## bundle-hash

To display the source and destination IP addresses for the member links, distributed by the load balancing feature, in a multilink interface bundle, use the **bundle-hash** command in EXEC modeXR EXEC mode.

**bundle-hash** {**Bundle-Ether** *bundle-id* | **Bundle-POS bundle-id** | **members** {**GigabitEthernet** | **TenGigabitEthernet** | **HundredGigabitEthernet** | **POS**} *interface-path-id*}

| Syntax Description | Bundle-Ether bundle-id                                            | Specifies an Ethernet bundle for which you want to calculate load balancing. Range is 1-65535.                                                                                           |  |  |
|--------------------|-------------------------------------------------------------------|----------------------------------------------------------------------------------------------------|--|--|
|                    | Bundle-POS bundle-id                                              | Specifies a POS bundle for which you want to calculate load balancing. Range is 1-65535.                                                                                                 |  |  |
|                    | members                                                           | Identifies specific bundle member links for which you want to calculate load balancing.         Specifies the Gigabit Ethernet interface for which you want to calculate load balancing. |  |  |
|                    | GigabitEthernet                                                   |                                                                                                    |  |  |
|                    | TenGigE                                                           | Specifies the 10 Gigabit Ethernet interface for which you want to calculate load balancing.                                                                                              |  |  |
|                    | HundredGigE                                                       | Specified the 100 Gigabit Ethernet interface for which you want to calculate load balancing.                                                                                             |  |  |
|                    | POS                                                               | Specifies the POS interface for which you want to calculate load balancing.                                                                                                    |  |  |
|                    | <i>interface-path-id</i> Physical interface or virtual interface. |                                                                                                    |  |  |
|                    |                                                                   | <b>Note</b> Use the <b>show interfaces</b> command to see a list of all interfaces currently configured on the router.                                                                   |  |  |
|                    |                                                                   | For more information about the syntax for the router, use the question mark (?) online help function.                                                                                    |  |  |
|                    | location                                                          | Location of source interface.                                                                                                    |  |  |
| Command Default    | No default behavior or va                                         | alues                                                                                                    |  |  |
| Command Modes      | EXEC modeXR EXEC n                                                | node                                                                                                    |  |  |
| Command History    | Release Modificat                                                 | tion                                                                                                    |  |  |
|                    | Release 3.6.0 This com                                            | mand was introduced.                                                                                                    |  |  |
|                    | Release 3.7.2 This com                                            | mand was introduced.                                                                                                    |  |  |
|                    | Release 5.0.0 This command was introduced.                        |                                                                                                    |  |  |
|                    |                                                                   |                                                                                                    |  |  |

### **Usage Guidelines**

Bundle interface traffic is distributed over the various member links of a bundle according to a hash function. The **bundle-hash** command allows you to determine which bundle member link will carry a particular flow of traffic.

You can use the **bundle-hash** command to get these information:

- Which members are used for a specified source/destination address pair, such as 10.10.10.1 20.20.20.1
- The destination IP address for a specified source IP address on a specified member.
- The load balancing distribution-how many times the members of a bundle are used for a specified range of IP addresses.

The **bundle-hash** command does not display all possible IP addresses in an entire series. It stops displaying addresses after all the addresses for all the members of the bundle have been displayed once.

The **bundle-hash** command is not applicable to multicast traffic and only applicable to unicast traffic.

The **bundle-hash** command invokes a utility that initially prompts you to select some options. Based on the options you select, the utility prompts you more options to select. The initial options to select are as follows:

- L3/3-tuple or L4/7-tuple
- · Single pair or Range
- IPv4 or IPv6

The **bundle-hash** command utility prompts you for these options as follows:

- Specify load-balance configuration (L3/3-tuple or L4/7-tuple) (L3,L4):
- Single SA/DA pair (IPv4,IPv6) or range (IPv4 only): S/R [S]:
- Enter bundle type IP V4 (1) or IP V6 (2):
- Enter source IP V4 address:
- Enter destination IP V4 address:
- Compute destination address set for all members? [y/n]:
- Enter subnet prefix for destination address set:
- Enter bundle IP V4 address [10.10.10.10]:

You may also be prompted to make further option choices depending on your selections.

You can use the show bundle command to get IP address information.

Table 1: bundle-hash Command Options, on page 6 provides a general summary of the options and the information you need to provide for each selected option. The actual information that you need to provide

depends on the selections you make and may vary from the information provided in Table 1: bundle-hash Command Options, on page 6.

Table 1: bundle-hash Command Options

| Option         | Information You Need to Provide                                                                                                    |
|----------------|----------------------------------------------------------------------------------------------------|
| L3/3-tuple     | L3 information:                                                                                                    |
|                | Source IP address                                                                                                    |
|                | Destination IP address                                                                                                    |
|                | Destination subnet prefix                                                                                                    |
|                | Bundle IP address                                                                                                    |
| L4/7-tuple     | L3 information:                                                                                                    |
|                | Source IP address                                                                                                    |
|                | Destination IP address                                                                                                    |
|                | • Protocol                                                                                                    |
|                | L4 information:                                                                                                    |
|                | • Source port                                                                                                    |
|                | Destination port                                                                                                    |
|                | Platform-related information:                                                                                                    |
|                | • Router ID                                                                                                    |
|                | • Ingress interface                                                                                                    |
| Single<br>pair | Information for a single source port and destination port. The utility uses this information to calculate the hash and display the bundle load-balance distribution among the user-provided physical/bundle links.                                                                                                |
|                | The default is single mode.                                                                                                    |
|                | While in single mode, you may receive the following prompt:                                                                                                    |
| Range          | Information for sets of source and destination addresses to generate a packet flow for each set.<br>The utility uses this information to calculate the hash for the generated packet flows and display<br>the user-provided egress member links/bundle interfaces and the number of packet flows on each<br>link. |
| IPv4           | IPv4 addresses                                                                                                    |
| IPv6           | IPv6 addresses                                                                                                    |

Compute destination address set for all members [y|n]:

If you enter y(es), several sample IPv4 addresses in the destination subnet are generated, and the link is calculated for each sample address. During this calculation, the destination network address is derived from the destination IPv4 address and the subnet prefix.

| Task ID  | Task Operations<br>ID                                                                                                    |
|----------|----------------------------------------------------------------------------------------------------|
|          | bundle read                                                                                                    |
| Examples | The following example shows the <b>members</b> k                                                                                                    |
|          | RP/0/RP0RSP0/CPU0:router# bundle-hash m                                                                                                    |
|          | Thu Aug 20 20:19:21.241 DST<br>Single SA/DA pair or range: S/R [S]: <b>s</b><br>Enter source IP V4 address: <b>10.10.10.10</b><br>Enter source IP V4 address: <b>10.10.10.10</b><br>Enter destination IP V4 address: <b>20.20</b> .<br>Compute destination address set for all |

#### Exan

keyword prompts and options:

```
members pos 0/2/0/1
                                      0
                                      0
                                      .20.20
                                      l members? [y/n]: y
Enter subnet prefix for destination address set: 8
Enter bundle IP V4 address [10.10.10.10]: 10.10.11
Link hashed [hash:0] to is POS0/2/0/1 member id 0 ifh 0x3000f00
Destination address set for subnet 20.0.0.0:
  20.0.0.1 [hash:4] hashes to link POS0/2/0/1
Another? [y]:
```

The following example shows how to calculate load balancing across the members of a link bundle (bundle-ether 28) using the 3-tuple hash algorithm, a single source and destination, and IPv4 addresses:

```
RP/0/RPORSP0/CPU0:router# bundle-hash bundle-ether 28
```

```
Specify load-balance configuration (L3/3-tuple or L4/7-tuple) (L3,L4): 13
Single SA/DA pair (IPv4, IPv6) or range (IPv4 only): S/R [S]: s
Enter bundle type IP V4 (1) or IP V6 (2): 1
```

Enter source IP V4 address: 10.12.28.2 Enter destination IP V4 address: 10.12.28.1 Compute destination address set for all members? [y/n]:  ${\boldsymbol{y}}$ Enter subnet prefix for destination address set: 8 Enter bundle IP V4 address [10.12.28.2]: 10.12.28.2

Link hashed to is GigabitEthernet0/6/5/7

```
Destination address set for subnet 10.0.0.0:
 10.0.0.6 hashes to link GigabitEthernet0/1/5/6
 10.0.0.8 hashes to link GigabitEthernet0/6/5/5
  10.0.0.12 hashes to link GigabitEthernet0/6/5/6
 10.0.0.2 hashes to link GigabitEthernet0/6/5/7
 10.0.0.1 hashes to link GigabitEthernet0/1/5/7
```

The following example shows how to calculate load balancing across the members of a link bundle (bundle-ether 28) using the 3-tuple hash algorithm, a range of source and destinations, and IPv4 addresses:

```
RP/0/RP0RSP0/CPU0:router# bundle-hash bundle-ether 28
Specify load-balance configuration (L3/3-tuple or L4/7-tuple) (L3,L4): 13
Single SA/DA pair (IPv4, IPv6) or range (IPv4 only): S/R [S]: r
Maximum number of flows (num src addr * num dst addr): 65536
Enter first source IP address: 10.12.28.2
Enter subnet prefix for source address set: {\bf 8}
Enter number of source addresses (1-245): 20
Enter source address modifier (1-12) [def:1]: 5
  Enter destination IP address: 10.12.28.1
 Enter subnet prefix for destination address set: 8
 Enter number of destination addresses (1-245): 20
Enter destination address modifier (1-12) [1]: 5
Many to many (M) or simple pairs (S)? [M]: s
Calculating simple pairs...
Total number of hits 20
Member GigabitEthernet0/1/5/6 has 6 hits
Member GigabitEthernet0/6/5/5 has 2 hits
Member GigabitEthernet0/6/5/6 has 2 hits
Member GigabitEthernet0/6/5/7 has 9 hits
Member GigabitEthernet0/1/5/7 has 1 hits
```

The following example shows how to calculate load balancing across the members of a link bundle (bundle-ether 202) using the 7-tuple hash algorithm, a single source and destination, and IPv4 addresses:

```
RP/0/RPORSP0/CPU0:router# bundle-hash bundle-ether 202
Specify load-balance configuration (L3/3-tuple or L4/7-tuple) (L3,L4): 14
Single SA:SP/DA:SP pair (IPv4, IPv6) or range (IPv4 only): S/R [S]: s
Enter bundle type IP V4 (1) or IP V6 (2): 1
Enter source IP V4 address: 172.20.180.167
Enter destination IP V4 address: 172.30.15.42
  Ingress interface --
  - physical interface format: [ POS | GigabitEthernet | TenGigE ]R/S/I/P
  - bundle interface format:
                              [ Bundle-Ether | Bundle-POS ]bundle-id
  Enter ingress interface: GigabitEthernet0/2/0/3
  Enter L4 protocol (TCP, UDP, SCTP, L2TPV3, NONE): UDP
  Enter src port: 1000
  Enter destination port: 2000
Compute destination address set for all members? [y/n]: n
S/D pair 172.20.180.167:1000/172.30.15.42:2000 -- Link hashed to is GigabitEthernet0/3/3/6
Another? [y]: y
Enter bundle type IP V4 (1) or IP V6 (2): 1
Enter source IP V4 address [172.20.180.167]: 172.20.180.167
Enter destination IP V4 address [172.30.15.42]: 172.30.15.42
  Ingress interface --
```

```
- physical interface format: [ POS | GigabitEthernet | TenGigE ]R/S/I/P
  - bundle interface format:
                              [ Bundle-Ether | Bundle-POS ]bundle-id
  Enter ingress interface [GigabitEthernet0/2/0/3]: GigabitEthernet0/2/0/3
  Enter L4 protocol (TCP, UDP, SCTP, L2TPV3, NONE) [udp]: UDP
  Enter src port [1000]: 1000
  Enter destination port [2000]: 2000
Compute destination address set for all members? [y/n]: {f y}
Enter subnet prefix for destination address set: 24
Enter bundle IP V4 address [172.20.180.167]: 209.165.200.225
S/D pair 172.20.180.167:1000/172.30.15.42:2000 -- Link hashed to is GigabitEthernet0/3/3/6
Destination address set for subnet 172.30.15.0:
  S/D pair 172.20.180.167:1000/172.30.15.1:2000 hashes to link GigabitEthernet0/3/3/6
  S/D pair 172.20.180.167:1000/172.30.15.6:2000 hashes to link GigabitEthernet0/2/0/1
  S/D pair 172.20.180.167:1000/172.30.15.3:2000 hashes to link GigabitEthernet0/2/0/2
  S/D pair 172.20.180.167:1000/172.30.15.5:2000 hashes to link GigabitEthernet0/0/3/0
Another? [y]: n
```

The following example shows how to calculate load balancing across the members of a link bundle (bundle-ether 28) using the 7-tuple hash algorithm, a range of source and destinations, and IPv4 addresses:

```
RP/0/RP0/CPU0:HUCRS1#bundle-hash bundle-ether 33509
Thu May 18 00:07:56.222 EDT
Specify load-balance configuration (L3/3-tuple or L4/7-tuple) (L3,L4): L4
Single SA:SP/DA:SP pair (IPv4, IPv6) or range (IPv4 only) or Entropy Label (MPLS only): S/R/E
 [S]: S
Enter bundle type IP V4 (1) or IP V6 (2): {\bf 1}
Enter source IP V4 address: 45.227.0.25
Enter destination IP V4 address: 35.227.0.25
  Ingress interface handler --
 Note: interface handler can be gotten by 'sh im data interface'
  Enter ingress interface handler (hex format): 0x000841b0
    Ingress interface Bundle-Ether218
  Enter L4 protocol (TCP, UDP, SCTP, L2TPV3, NONE): NONE
 Enter L4 protocol field [0]: 253
Compute destination address set for all members? [y/n]: n
S/D pair 45.227.0.25/35.227.0.25 -- Link hashed to is TenGigE0/5/0/1
```

**Note** To ensure that the hashing is done correctly, do not set the L4 protocol field value to 0.

The following example shows how to calculate load balancing across the members of a link bundle (bundle-ether 5001) using entropy label, and ingress interface:

```
RP/0/RPORSP0/CPU0:router# bundle-hash bundle-ether 5001 location 0/0/CPU0
Calculate Bundle-Hash for L2 or L3 or sub-int based: 2/3/4 [3]: 3
Enter traffic type (1:IPv4-inbound, 2:MPLS-inbound, 3:IPv6-inbound, 4:IPv4-MGSCP,
5:IPv6-MGSCP): [1]: 2
Entropy label: y/n [n]: y
Enter Entropy Label (in decimal): 1997
Enter the source interface name (Enter to skip interface details): TenGigE0/0/0/1/0
```

Entropy Label 1997 -- Link hashed to is TenGigE0/1/0/29, (raw hash 0xb5703292, LAG hash 2, ICL (), LON 2, IFH 0x06001740)

### **Related Commands**

show bundle, on page 54

Command

Description
Displays information about configured bundles.

## bundle id

To add a port to an aggregated interface (or bundle), enter the **bundle id** command in interface configuration mode. To remove a port from the bundle, use the **no** form of the command.

**bundle** id *bundle-id* [mode {active | on | passive}]

| Syntax Description | <i>bundle-id</i> Number of the bundle (from 1 to 65535) on which you want to add a port.                                                                                                    |                                                                                                    |                                 |  |
|--------------------|----------------------------------------------------------------------------------------------------|----------------------------------------------------------------------------------------------------|---------------------------------|--|
|                    | mode         (Optional) Specifies the mode of operation, as follows:                                                                                                    |                                                                                                    |                                 |  |
|                    | <ul> <li>active—Use the mode active keywords to run Link Aggregation Control Protocol (LACP) in active mode over the port. When you specify active, the port joins the bundle and is activated if LACP determines that it is compatible.</li> <li>on—Use the mode on keywords to configure an Etherchannel link over the port (no LACP running over the port).</li> </ul> |                                                                                                    |                                 |  |
|                    |                                                                                                    |                                                                                                    |                                 |  |
|                    |                                                                                                    | • <b>passive</b> —Use the <b>mode passive</b> keywords to run LACP in pass<br>you specify <b>passive</b> , LACP packets are sent only if the other<br>LACP. The link joins the bundle and is activated if LACP pac<br>port is compatible. | end of the link is using active |  |
| Command Default    | The default se                                                                                                    | etting is <b>mode on</b> .                                                                                                    |                                 |  |
| Command Modes      | Interface cont                                                                                                    | figuration                                                                                                    |                                 |  |
| Command History    | Release                                                                                                    | Modification                                                                                                    |                                 |  |
|                    | Release 3.2                                                                                                    | This command was introduced.                                                                                                    |                                 |  |
|                    | Release 3.3.0                                                                                                    | The <b>bundle id</b> command syntax was changed from <b>bundle-id</b> .                                                                                                    |                                 |  |
|                    | Release 3.7.2                                                                                                    | This command was introduced.                                                                                                    |                                 |  |
|                    | Release 5.0.0                                                                                                    | This command was introduced.                                                                                                    |                                 |  |
| Usage Guidelines   | from the origi                                                                                                    | he <b>bundle id</b> command and specify a port that is already bound<br>inal bundle and becomes attached to the new bundle. If the bunc<br>not unbind, but the mode changes to mode you specified with th                                 | lle numbers are the same, then  |  |
| Task ID            | Task Oper<br>ID                                                                                                    | ations                                                                                                    |                                 |  |
|                    | bundle read<br>write                                                                                                    | ·                                                                                                    |                                 |  |
|                    |                                                                                                    |                                                                                                    |                                 |  |

### **Examples** This example shows how to add a port onto a bundle:

RP/0/RPORSP0/CPU0:router(config)# interface GigabitEthernet 0/1/5/0
RP/0/RPORSP0/CPU0:router(config-if)# bundle id 1

This example shows how to add an active LACP port onto an aggregated interface (or bundle):

```
RP/0/RP0RSP0/CPU0:router(config)# interface GigabitEthernet 0/6/5/7
RP/0/RP0RSP0/CPU0:router(config-if)# bundle id 5 mode active
```

| Related Commands | Command                      | Description                                                                                                    |  |
|------------------|------------------------------|----------------------------------------------------------------------------------------------------|--|
|                  | show bundle, on page 54      | Displays information about configured bundles.                                                                                                |  |
|                  | show interfaces              | Displays statistics, state and other information such as mac address etc. for all interfaces configured on the router or for a specific node. |  |
|                  | show lacp bundle, on page 80 | Displays detailed information about LACP ports and their peers.                                                                               |  |
|                  | show lacp port, on page 90   |                                                                                                    |  |

# bundle load-balancing hash

To specify the hash function to be used for traffic being forwarded over a bundle interface, use the **bundle load-balancing hash** command in interface configuration mode. To return to the default, use the **no** form of the command.

bundle load-balancing hash {dst-ip | src-ip}

| Syntax Description | dst-ip Spe                                                                                                    | cifies a load-balancing | hash based on destination IP address.                                                                                                    |  |
|--------------------|----------------------------------------------------------------------------------------------------|-------------------------|----------------------------------------------------------------------------------------------------|--|
|                    | src-ip Spe                                                                                                    | cifies a load-balancing | hash based on source IP address.                                                                                                    |  |
| Command Default    |                                                                                                    |                         | bundle are used. For IPv4 traffic, the default hash is based on router ID, lable, source and destination Layer 4 port.                                                                                            |  |
| Command Modes      | Interface con                                                                                                    | ıfiguration             |                                                                                                    |  |
| Command History    | Release                                                                                                    | Modification            |                                                                                                    |  |
|                    | Release 4.1.                                                                                                    | 0 This command was in   | ntroduced.                                                                                                    |  |
| Usage Guidelines   | deployment                                                                                                    | models where traffic fo | d on source IP address or destination IP address are used for MGSCP<br>orwarded from the subscriber side of the network is based on source IP<br>the core side of the network is based on destination IP address. |  |
| Task ID            | Task Ope<br>ID                                                                                                    | eration                 |                                                                                                    |  |
|                    | bundle read<br>wri                                                                                                    | ·                       |                                                                                                    |  |
|                    | The following example configures load balancing on bundle members based on source IP address:                                                 |                         |                                                                                                    |  |
|                    | RP/0/RP0RSP0/CPU0:router(config)#interface Bundle-Ether 100<br>RP/0/RP0RSP0/CPU0:router(config-if)# bundle load-balancing hash src-ip         |                         |                                                                                                    |  |
|                    | The following example configures load balancing on bundle members based on source IP address under bundle subinterface:                       |                         |                                                                                                    |  |
|                    | <pre>RP/0/RP0RSP0/CPU0:router(config)#interface Bundle-Ether 100 RP/0/RP0RSP0/CPU0:router(config-if)# bundle load-balancing hash src-ip</pre> |                         |                                                                                                    |  |
| Related Commands   | Command                                                                                                    |                         | Description                                                                                                    |  |
|                    | interface (b                                                                                                    | undle), on page 29      | Specifies or creates a new bundle and enters interface configuration mode for that bundle.                                                                                                    |  |
|                    | lacp cisco e                                                                                                    | enable, on page 31      | Enables use of Cisco-specific TLVs in addition to standard TLVs for negotiating and exchanging LACP information on link bundles.                                                                                  |  |
|                    |                                                                                                    |                         |                                                                                                    |  |

| Command                                   | Description                                                                                                    |
|-------------------------------------------|----------------------------------------------------------------------------------------------------|
| show bundle, on page 54                   | Displays information about configured bundles.                                                                                                    |
| show bundle load-balancing, on page<br>73 | Displays load balancing information, such as the ports, usage, weight,<br>and distribution of traffic on individual members of a link bundle<br>interface. |

## bundle load-balancing hash (EFP)

To configure all egressing traffic on a particular subinterface of a bundle to flow through the same physical member link, use the **bundle load-balancing hash (EFP)** command in subinterface configuration mode. To disassociate the traffic from the physical member link, use the **no** form of the command.

bundle load-balancing hash hash-value [auto]

| Syntax Description | <i>hash-value</i> Numeric value that specifies the physical member link through which all egressing traffic in this bundle will flow. The values are 1 through 64.                                                                                                    |  |  |
|--------------------|----------------------------------------------------------------------------------------------------|--|--|
|                    | auto The physical member link through which all egressing traffic on this bundle will flow is automatically chosen.                                                                                                    |  |  |
| Command Default    | Ethernet flow point (EFP) load balancing is enabled.                                                                                                    |  |  |
| Command Modes      | Subinterface configuration                                                                                                    |  |  |
| Command History    | Release Modification                                                                                                    |  |  |
|                    | Release 3.9.0 This command was introduced.                                                                                                    |  |  |
|                    | Release 4.0.0 The <i>hash-value</i> range was changed from an upper limit of 8 to 64.                                                                                                    |  |  |
| Usage Guidelines   | This command is only available on an Ethernet Bundle subinterface with Layer 2 transport ( <b>l2transport</b> ) enabled.                                                                                                    |  |  |
|                    | This command allows the user to configure all egressing traffic on the fixed members of a bundle to flow through the same physical member link. If the active members of the bundle change, the traffic for the bundle may get mapped to a different physical link that has a hash value that matches the configured value. |  |  |
| Task ID            | Task Operations<br>ID                                                                                                    |  |  |
|                    | vlan read,<br>write                                                                                                    |  |  |
| Examples           | The following example shows how to configure all egressing traffic on the fixed members of a bundle to flow through the same physical member link automatically.                                                                                                    |  |  |
|                    | RP/0/RP0RSP0/CPU0:router# config<br>RP/0/RP0RSP0/CPU0:router(config)# interface bundle-ether 1.1 l2transport<br>RP/0/RP0RSP0/CPU0:router(config-subif)# bundle load-balancing hash auto                                                                                                    |  |  |
|                    | The following example shows how to configure all egressing traffic on the fixed members of a bundle to flow through a specified physical member link.                                                                                                    |  |  |
|                    | RP/0/RP0RSP0/CPU0:router# config                                                                                                    |  |  |

RP/0/RP0RSP0/CPU0:router(config)# interface bundle-ether 1.1 l2transport RP/0/RP0RSP0/CPU0:router(config-subif)# bundle load-balancing hash 1

### **Related Commands**

| Command                                   | Description                                                                                                    |  |
|-------------------------------------------|----------------------------------------------------------------------------------------------------|--|
| bundle-hash, on page 5                    | Displays the source and destination IP addresses for the member links.                                                                                     |  |
| interface (bundle), on page 29            | Specifies or creates a new bundle and enters interface configuration mode for that bundle.                                                                 |  |
| show bundle, on page 54                   | Displays information about configured bundles.                                                                                                    |  |
| show bundle load-balancing, on page<br>73 | Displays load balancing information, such as the ports, usage, weight,<br>and distribution of traffic on individual members of a link bundle<br>interface. |  |

## bundle maximum-active links

To designate one active link and one link in standby mode that can take over immediately for a bundle if the active link fails, use the **bundle maximum-active links** command in interface configuration mode. To return to the default maximum active links value, use the **no** form of this command.

bundle maximum-active links links [hot-standby]

| Syntax Description | links                                               | Number of active links you want to bring up in the specified bundle, up to the maximum supported on the platform. The range is 1 to 64.                                                                                                    |  |
|--------------------|-----------------------------------------------------|----------------------------------------------------------------------------------------------------|--|
|                    | hot-standby                                         | Modifies some default timeouts, such as wait-while timer and suppress-flaps, to avoid bundle-level flaps when the highest priority link fails or recovers.                                                                                                    |  |
| Command Default    | No default be                                       | phavior or values                                                                                                    |  |
| Command Modes      | Interface configuration                             |                                                                                                    |  |
| Command History    | Release                                             | Modification                                                                                                    |  |
|                    | Release 3.3.0                                       | ) This command was introduced.                                                                                                    |  |
|                    | Release 3.7.2                                       | 2 This command was introduced.                                                                                                    |  |
|                    | Release 3.8.0                                       | ) The <b>hot-standby</b> keyword was added.                                                                                                    |  |
|                    | Release 5.0.0                                       | ) This command was introduced.                                                                                                    |  |
| Usage Guidelines   |                                                     | tion or inconsistent configuration with a remote side can be causing traffic loss even though the We recommend that you use LACP protocol to better protect against the misconfiguration.                                                                                                    |  |
|                    | dedicated stan<br>the optional 1                    | nultiple links can actively carry traffic for a bundle. However, if one of the links fails, there is no<br>adby link to take its place. The <b>bundle maximum-active links</b> command enables you to implemen<br>:1 link protection, which means for the specified bundle, you designate one active link and one<br>flby links that can take over immediately if the active link fails.                                                                                                    |  |
|                    | becomes activ                                       | e <b>bundle maximum-active links</b> command to 1, the highest-priority link within the bundle ve (distributing state) and the remaining links are in standby mode. If a standby link meets one ing criteria, it is in the collecting state:                                                                                                    |  |
|                    | If a standby l                                      | ink does not meet either of these criteria, it is in the waiting state.                                                                                                    |  |
|                    | within the bur<br>priority is bas<br>priority. Ther | <b>maximum-active links</b> command is issued, then only the The second highest-priority link<br>ndle is active becomes the standby link that takes over immediately if the active link fails. The<br>sed on the value from the <b>bundle port-priority</b> command, where a lower value is a higher<br>refore, we recommend that you must configure a higher the highest priority on (lowest value)<br>hat you want to be active and the second-highest priority for the link that you want to act as a<br>pactive link |  |

I

|          | Note                                                                            | We recommend designating only one backup link to the active link. Although you can designate an additional backup link, maintaining two backup links consumes more bandwidth and offsets any benefits that may be gained. |            |                 |           |                             |                    |                                                                                           |             |
|----------|---------------------------------------------------------------------------------|----------------------------------------------------------------------------------------------------|------------|-----------------|-----------|-----------------------------|--------------------|-------------------------------------------------------------------------------------------|-------------|
|          |                                                                                 |                                                                                                    |            |                 |           |                             |                    |                                                                                           |             |
|          | Note                                                                            | commands                                                                                                    | or equival | ent comma       | nds must  | be the same o               | on both ends of th | active links and bundle po<br>the link. If a link is running<br>st be the same on both en | g LACP, the |
|          | opt                                                                             | mized switch                                                                                                    | over is av | vailable onl    | y for act |                             |                    | fault) or a faster propriet.<br>ACP. For links not runni                                  |             |
|          |                                                                                 | When using one of the <b>hot-standby</b> options on a Cisco IOS XR device, the peer device must have a standby link configured and be one of the following:                                                               |            |                 |           |                             |                    |                                                                                           |             |
|          |                                                                                 |                                                                                                    | vice using | an IEEE st      | andard-b  | ased switchov               |                    | ot recommend using this ndby link, can occur.)                                            | option      |
|          | the                                                                             | timeouts. Use                                                                                                    | the com    | mands that      | are used  | for refining the            | e timeouts on the  | you may have to further r<br>partner device as well. Fo<br>ad on the partner device.      |             |
|          |                                                                                 | <b>bundle max</b><br>impact the s                                                                                                    |            |                 | not-stand | lby command                 | can be configure   | ed at both ends. However                                                                  | , this      |
| Task ID  | Ta:<br>ID                                                                       | sk Operatio                                                                                                    | ns         |                 |           |                             |                    |                                                                                           |             |
|          | bu                                                                              | ndle read,<br>write                                                                                                    |            |                 |           |                             |                    |                                                                                           |             |
| Examples | The following example shows how to display information about Ethernet bundle 5: |                                                                                                    |            |                 |           |                             |                    |                                                                                           |             |
|          | RP/                                                                             | 0/RPORSPO/C                                                                                                    | PU0:rout   | er# <b>show</b> | bundle ]  | oundle-ether                | 5                  |                                                                                           |             |
|          | Sta                                                                             |                                                                                                    | t is Att   |                 | - Port    | is Waiting.<br>is Collectin | g.                 |                                                                                           |             |
|          | Bun                                                                             | dle-Ether 5                                                                                                    |            |                 | Minimu    | n activa                    | Maximum activ      |                                                                                           |             |
|          | В                                                                               | /W (Kbps)                                                                                                    | MAC add    | ress            | Links     | B/W (Kbps)                  | Links              | e                                                                                         |             |
|          |                                                                                 | 00000001d.e                                                                                                    |            |                 |           |                             |                    |                                                                                           |             |
|          |                                                                                 |                                                                                                    |            |                 |           |                             | ) MAC address      |                                                                                           |             |
|          |                                                                                 |                                                                                                    |            |                 |           |                             | 0 0000.abab.0      |                                                                                           |             |

Te0/1/0/0 3 0x8000, 0x0002 10000000 0000.abab.0000

In the **show bundle bundle-ether 5** command output, the state of the active link is 4, which indicates that the port is distributing. The state of the standby link is 3, which indicates that the port is collecting.

In the following example, the user implements 1:1 link protection for Ethernet bundle 5 and does not specify the **hot-standby** keyword, because the user wants to use the default IEEE standard-based switchover on the LACP-enabled active and standby links:

```
RP/0/RP0RSP0/CPU0:router(config)# interface bundle-ether 5
RP/0/RP0RSP0/CPU0:router(config-if)# bundle maximum-active links 1
```

The following example shows how to set default values for timeouts, to avoid bundle-level flaps when the highest priority link fails or recovers:

```
RP/0/RP0RSP0/CPU0:router(config)# interface bundle-ether 5
RP/0/RP0RSP0/CPU0:router(config-if)# bundle maximum-active links 1 hot-standby
```

The following example shows how to display information about Ethernet bundle 5:

```
RP/0/RP0RSP0/CPU0:router# show bundle bundle-ether 5
```

```
State: 0 - Port is Detached. 1 - Port is Waiting.
2 - Port is Attached. 3 - Port is Collecting.
4 - Port is Distributing.
```

Bundle-Ether 5

| B/W (Kbps)     | MAC address    | Minimum active<br>Links B/W (Kbps) | Maximum active<br>Links |
|----------------|----------------|------------------------------------|-------------------------|
|                |                |                                    |                         |
| 1000000001d.e5 | eb.2898111     |                                    |                         |
| Port           | State Port ID  | B/W (Kbps                          | ) MAC address           |
|                |                |                                    |                         |
| Te0/1/0/1      | 4 0x8000,      | 0x0001 1000000                     | 0 0000.abab.0001        |
| Te0/1/0/0      | 10x8000, 0x000 | 2 1000000 000                      | 0.abab.0000             |

In the **show bundle bundle-ether 5** command output, the state of the active link is 4, which indicates that the port is distributing. The state of the standby link is 1, which indicates that the port is waiting.

In the following example, the user implements 1:1 link protection for Ethernet bundle 5 and does not specify the **hot-standby** keyword, because the LACP-disabled link automatically uses the proprietary optimized switchover:

```
RP/0/RP0RSP0/CPU0:router(config)# interface bundle-ether 5
RP/0/RP0RSP0/CPU0:router(config-if)#bundle maximum-active links 1
```

The following example shows how to set the number of active links required to bring up a specific bundle. In this example, the user sets the required number of active links required to bring up Ethernet bundle 5 to 2:

```
RP/0/RP0RSP0/CPU0:router(config)# interface Bundle-Ether 5
RP/0/RP0RSP0/CPU0:router(config-if)# bundle maximum-active links 1
```

The following example shows how to display information about Ethernet bundle 5:

| RP/0/RP0RSP0/CPU0:router# show bundle bundle-ether 5                                                                                                    |
|----------------------------------------------------------------------------------------------------|
| <pre>State: 0 - Port is Detached. 1 - Port is Waiting.<br/>2 - Port is Attached. 3 - Port is Collecting.<br/>4 - Port is Distributing.</pre>                                    |
| Bundle-Ether 5                                                                                                    |
| Minimum active Maximum active<br>B/W (Kbps) MAC address Links B/W (Kbps) Links                                                                                                  |
| 1000000001d.e5eb.2898111                                                                                                    |
| Port State Port ID B/W (Kbps) MAC address                                                                                                    |
| Te0/1/0/1         4         0x8000, 0x0001         10000000         0000.abab.0001           Te0/1/0/0         3         0x8000, 0x0002         10000000         0000.abab.0000 |

In the **show bundle bundle-ether 5** command output, the state of the active link is 4, which indicates that the port is distributing. The state of the standby link is 3, which indicates that the port is collecting.

| <b>Related Commands</b> | Command                                 | Description                                                             |
|-------------------------|-----------------------------------------|-------------------------------------------------------------------------|
|                         | bundle minimum-active links, on page 23 | Sets the number of active links required to bring up a specific bundle. |
|                         | show bundle, on page 54                 | Displays information about configured bundles.                          |
|                         | show lacp bundle, on page 80            | Displays detailed information about LACP ports and their peers.         |

### bundle minimum-active bandwidth

To set the minimum amount of bandwidth required before a user can bring up a specific bundle, use the **bundle minimum-active bandwidth** command in interface configuration mode.

bundle minimum-active bandwidth kbps

**Syntax Description** kbps Minimum bandwidth required before you can bring up a bundle. Range is from 1 through a number that is equivalent to varies depending on the platform and the combined bandwidths of 8 TenGigabitEthernet interfaces bundle type. The default setting is kbps = 1. **Command Default** kbps: 1 Interface configuration **Command Modes Command History** Release Modification Release 3.3.0 This command was introduced. Release 3.7.2 This command was introduced. Release 5.0.0 This command was introduced. No specific guidelines impact the use of this command. **Usage Guidelines** Task ID Task Operations ID bundle read, write **Examples** This example shows how to set the minimum amount of bandwidth required before a user can bring up a specific bundle. In this example, the user sets the minimum amount of bandwidth required to bring up Ethernet bundle 1 to 620000: RP/0/RP0RSP0/CPU0:router(config) # interface Bundle-Ether 1 RP/0/RP0RSP0/CPU0:router(config-if) # bundle minimum-active bandwidth 620000 **Related Commands** Command Description Displays information about configured bundles. show bundle, on page 54

# bundle minimum-active links

To set the number of active links required to bring up a specific bundle, use the **bundle minimum-active links** command in interface configuration mode.

bundle minimum-active links links

|                    | <u> </u>                                                                     |                                            |                                                                                                    |  |  |  |  |
|--------------------|------------------------------------------------------------------------------|--------------------------------------------|----------------------------------------------------------------------------------------------------|--|--|--|--|
| Syntax Description | <i>links</i> Minimum number of active links allowed in the specified bundle. |                                            |                                                                                                    |  |  |  |  |
|                    | The ran                                                                      | ige is from 1 through                      | h 64.                                                                                                    |  |  |  |  |
| Command Default    | No default behavior or values         Interface configuration                |                                            |                                                                                                    |  |  |  |  |
| Command Modes      |                                                                              |                                            |                                                                                                    |  |  |  |  |
| Command History    | Release                                                                      | Modification                               |                                                                                                    |  |  |  |  |
|                    | Release 3.3.0                                                                | ) This command wa                          | as introduced.                                                                                                    |  |  |  |  |
|                    | Release 3.7.2                                                                | Release 3.7.2 This command was introduced. |                                                                                                    |  |  |  |  |
|                    | Release 3.9.0                                                                | The command ran                            | nge maximum was changed from 32 to 64.                                                                                                   |  |  |  |  |
|                    | Release 4.0.0 The command range maximum was changed from 8 to 64.            |                                            |                                                                                                    |  |  |  |  |
|                    | Release 5.0.0 This command was introduced.                                   |                                            |                                                                                                    |  |  |  |  |
| Usage Guidelines   | No specific guidelines impact the use of this command.                       |                                            |                                                                                                    |  |  |  |  |
| Task ID            | Task Oper<br>ID                                                              | ations                                     |                                                                                                    |  |  |  |  |
|                    | bundle read,<br>write                                                        |                                            |                                                                                                    |  |  |  |  |
| Examples           | bundle. In thi                                                               |                                            | ow to set the number of active links required to bring up a specific configures Ethernet bundle 5 so that 2 two links must be active up: |  |  |  |  |
|                    |                                                                              |                                            | nfig)# interface Bundle-Ether 5<br>nfig-if)# bundle minimum-active links 2                                                               |  |  |  |  |
| Related Commands   | Command                                                                      |                                            | Description                                                                                                    |  |  |  |  |
|                    | bundle maxir                                                                 | num-active links, on                       | n page 18                                                                                                    |  |  |  |  |
|                    | show bundle                                                                  | , on page 54                               | Displays information about configured bundles.                                                                                           |  |  |  |  |

### bundle port-priority

To configure Link Aggregation Control Protocol (LACP) a port priority for a port bundle member link, enter the **bundle port-priority** command in interface configuration mode. To return to the default LACP priority value, use the **no** form of this command.

bundle port-priority priority

Modification

This command was introduced.

 Syntax Description
 priority
 Priority for this port, where a lower value equals a higher priority. Replace the priority argument with a number. Range is from 1 through 65535.

 Command Default
 priority: 32768

Release

Release 3.2

Command Modes Interface configuration

**Command History** 

 Release 3.7.2 This command was introduced.

 Release 5.0.0 This command was introduced.

 Usage Guidelines

 The bundle port-priority command enables you to determine whether or not similar ports, for example, Gizabit Ethernet ports with Link Aggregation Control Protocol (LACP) enabled or with LACP disabled are

Release 3.3.0 The command name was changed from **lacp port-priority** to **bundle port-priority**.

**e Guidelines** The **bundle port-priority** command enables you to determine whether or not similar ports, for example, Gigabit Ethernet ports with Link Aggregation Control Protocol (LACP) enabled or with LACP disabled, are aggregated based on the priority of the port.

The In cases where LACP is enabled on aggregated ports, the port priority value forms part of the port ID, which is transmitted within the LACP a packet when a device exchanges packets that are exchanged with the its peer. The peer uses peers use the port ID within the LACP packets to determine whether a given port should carry traffic for the bundle.

For Multi-Gigabit Service Control Point (MGSCP), the **bundle port-priority** command applies to working links.

In cases where LACP is disabled, the port priority is used locally, and a device does not communicate its priority to a peer. Therefore, the peers should have the same priority configured to avoid a mismatch in which links are used for carrying traffic. For example, you could set up the port priorities so that a device would use links 1, 3, and 4 for carrying traffic, and its peer would use links 1, 2, and 3, where links use the same numbering sequence at both ends.

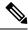

Note

A lower LACP value is a higher LACP priority for the port.

| Task ID          | Task<br>ID                                                                   | Operations                                                                      |                                                                                                    |  |  |  |  |
|------------------|------------------------------------------------------------------------------|---------------------------------------------------------------------------------|----------------------------------------------------------------------------------------------------|--|--|--|--|
|                  | bundle                                                                       | read,<br>write                                                                  |                                                                                                    |  |  |  |  |
| Examples         | The following example shows how to configure LACP the priority on of a port: |                                                                                 |                                                                                                    |  |  |  |  |
|                  |                                                                              | ORSP0/CPU0:router# config                                                       |                                                                                                    |  |  |  |  |
|                  | RP/0/RP                                                                      | · · · · · · · · · · · · · · · · · · ·                                           | <pre>interface gigabitethernet 0/1/0/1 f) # bundle port-priority 1</pre>                                                                                                    |  |  |  |  |
| Related Commands | RP/0/RP                                                                      | ORSPO/CPUO:router(config)#<br>ORSPO/CPUO:router(config-i                        |                                                                                                    |  |  |  |  |
| Related Commands | RP/0/RP<br>RP/0/RP                                                           | ORSPO/CPUO:router(config)#<br>ORSPO/CPUO:router(config-i                        | E) # bundle port-priority 1                                                                                                    |  |  |  |  |
| Related Commands | RP/0/RP<br>RP/0/RP<br>Comman<br>bundle i                                     | ORSPO/CPUO:router(config)#<br>ORSPO/CPUO:router(config-i                        | E) # bundle port-priority 1 Description                                                                                                    |  |  |  |  |
| Related Commands | RP/0/RP<br>RP/0/RP<br>Comman<br>bundle i<br>show la                          | ORSPO/CPU0:router(config)#<br>ORSPO/CPU0:router(config-i<br>nd<br>d, on page 12 | E) # bundle port-priority 1           Description           Adds a port to an aggregated interface or bundle.           Displays detailed information about LACP ports and their |  |  |  |  |

## bundle wait-while

To specify the duration of the wait-while timer for a bundle, use the **bundle wait-while** command in the bundle interface configuration mode. To disable waiting, use the **no** form of the command.

bundle wait-while wait-while-time

| Syntax Description | wait-whil      | a tima W       | oit while time in mill | iseconds. The range is between 0 to 2000. |
|--------------------|----------------|----------------|------------------------|-------------------------------------------|
| bymax bescription  | <i>wan-wan</i> | e-iime wa      |                        | iseconds. The range is between 0 to 2000. |
| Command Default    | The defau      | lt wait-whil   | e time is 2000 millise | econds.                                   |
| Command Modes      | Bundle in      | terface conf   | iguration (config-if)  |                                           |
| Command History    | Release        | Modifi         | cation                 |                                           |
|                    | Release 5.1.3  | This co        | ommand was introduce   | ed.                                       |
| Usage Guidelines   | No specifi     | c guideline    | s impact the use of th | is command.                               |
| Task ID            | Task ID        | Operation      |                        |                                           |
|                    |                | read,<br>write |                        |                                           |
|                    | interface      | read,<br>write |                        |                                           |
|                    |                |                |                        |                                           |

The following example shows how to configure the wait-while time.

RP/0/RP0RSP0/CPU0:router(config)# interface Bundle-Ether 100
RP/0/RP0RSP0/CPU0:router(config-if)# bundle wait-while 20

## clear lacp counters

To clear Link Aggregation Control Protocol (LACP) counters for all members of all bundles, all members of a specific bundle, or for a specific port, enter the **clear lacp counters** command in EXEC modeXR EXEC mode.

clear lacp counters [{bundle Bundle-Ether bundle-id | port {GigabitEthernet interface-path-id | TenGigE interface-path-id}}]

clear lacp counters [{bundle {Bundle-Ether bundle-id | Bundle-POS bundle-id} | port {GigabitEthernet interface-path-id | TenGigE interface-path-id | POS interface-path-id}}]

| Syntax Description | bundle                 | (Optional) Clears LACP counters for all members of a bundle.                                                                                                    |  |  |  |  |
|--------------------|------------------------|----------------------------------------------------------------------------------------------------|--|--|--|--|
|                    | Bundle-Ether node-id   | (Optional) Ethernet bundle. Use the <i>node-id</i> argument to specify the node ID number of the LACP counters you want to clear. Range is 1 through 65535.               |  |  |  |  |
|                    | Bundle-POS bundle-id   | <i>d</i> (Optional) POS bundle. Use the <i>bundle-id</i> argument to specify the bundle ID number of the LACP counters you want to clear. Range is from 1 through 65535.  |  |  |  |  |
|                    | port                   | (Optional) Clears all LACP counters on the specified bundle or interface.                                                                                                 |  |  |  |  |
|                    | GigabitEthernet        | (Optional) Gigabit Ethernet interface. Use the <i>interface-path-id</i> argument to specify the Gigabit Ethernet interface whose LACP counters you want to clear.         |  |  |  |  |
|                    | TenGigE                | (Optional) Ten Gigabit Ethernet interface. Use the <i>interface-path-id</i> argument to specify the Ten Gigabit Ethernet interface whose LACP counters you want to clear. |  |  |  |  |
|                    | POS                    | (Optional) Packet-over-SONET/SDH (POS) interface. Use the <i>interface-path</i> -argument to specify the POS interface whose LACP counters you want to clear              |  |  |  |  |
|                    | interface-path-id      | Physical interface or virtual interface.                                                                                                    |  |  |  |  |
|                    |                        | <b>Note</b> Use the <b>show interfaces</b> command to see a list of all interfaces currently configured on the router.                                                    |  |  |  |  |
|                    |                        | For more information about the syntax for the router, use the question mark (?) online help function.                                                                     |  |  |  |  |
| Command Default    | No default behavior or | /alues                                                                                                    |  |  |  |  |

| Command Modes   | EXEC modeXR EXEC mode |                              |  |  |
|-----------------|-----------------------|------------------------------|--|--|
| Command History | Release               | Modification                 |  |  |
|                 | Release 3.2           | This command was introduced. |  |  |
|                 | Release 3.7.2         | This command was introduced. |  |  |
|                 | Release 5.0.0         | This command was introduced. |  |  |
|                 |                       |                              |  |  |

|                         | show lacp co                                                                                                    | ounters, on pa   | Displays LACP statistics.                                |  |  |  |  |
|-------------------------|----------------------------------------------------------------------------------------------------|------------------|----------------------------------------------------------|--|--|--|--|
| <b>Related Commands</b> | Command                                                                                                    |                  | Description                                              |  |  |  |  |
|                         | RP/0/RP0RSP                                                                                                    | 0/CPU0:rout      | ar lacp counters                                         |  |  |  |  |
| Examples                | The following example shows how to clear LACP counters:                                                                                                    |                  |                                                          |  |  |  |  |
|                         | basic-services                                                                                                    | s read,<br>write |                                                          |  |  |  |  |
|                         | bundle                                                                                                    | execute          |                                                          |  |  |  |  |
| Task ID                 | Task ID                                                                                                    | Operations       |                                                          |  |  |  |  |
|                         | • If specify                                                                                                    | ying a virtual   | e, the number range varies, depending on interface type. |  |  |  |  |
|                         | • port: Physical port number of the interface.                                                                                                    |                  |                                                          |  |  |  |  |
|                         | <ul> <li><i>rack</i>: Chassis number of the rack.</li> <li><i>slot</i>: Physical slot number of the line card.</li> <li><i>module</i>: Module number. A physical layer interface module (PLIM) is always 0.</li> </ul>                                                                                                    |                  |                                                          |  |  |  |  |
|                         |                                                                                                    |                  |                                                          |  |  |  |  |
|                         |                                                                                                    |                  |                                                          |  |  |  |  |
|                         | <ul> <li>For the <i>interface-path-id</i> argument, use the following guidelines:</li> <li>If specifying a physical interface, the naming notation is <i>rack/slot/module/port</i>. The slash between values is required as part of the notation. An explanation of each component of the naming notation is as follows:</li> </ul> |                  |                                                          |  |  |  |  |
|                         |                                                                                                    |                  |                                                          |  |  |  |  |
| Usage Guidelines        | No specific guidelines impact the use of this command.                                                                                                    |                  |                                                          |  |  |  |  |

## interface (bundle)

To create a new bundle and enter interface configuration mode for that bundle, use the interface (bundle) command in Global Configuration modeXR Config mode. To delete a bundle, use the no form of this command.

|                    | interface Bu                                                                                                    | ındle-Ether {Bundle-E                                          | ther   Bundle-POS } bundle-id                |  |  |  |  |  |
|--------------------|----------------------------------------------------------------------------------------------------|----------------------------------------------------------------|----------------------------------------------|--|--|--|--|--|
| Syntax Description | <b>Bundle-Ether</b> Specifies or creates an Ethernet bundle interface.                                                                                                    |                                                                |                                              |  |  |  |  |  |
|                    | Bundle-POS                                                                                                    | <b>Bundle-POS</b> Specifies or creates a POS bundle interface. |                                              |  |  |  |  |  |
|                    | bundle-id                                                                                                    | Number from 1 to 65                                            | 535 that identifies a particular bundle.     |  |  |  |  |  |
| Command Default    | No bundle in                                                                                                    | terface is configured.                                         |                                              |  |  |  |  |  |
| Command Modes      | Global Configuration modeXR Config mode                                                                                                    |                                                                |                                              |  |  |  |  |  |
| Command History    | Release                                                                                                    | Modification                                                   |                                              |  |  |  |  |  |
|                    | Release 3.2                                                                                                    | This command was intr                                          | oduced.                                      |  |  |  |  |  |
|                    | Release 3.7.2                                                                                                    | 2 This command was intr                                        | oduced.                                      |  |  |  |  |  |
|                    | Release 5.0.0 This command was introduced.                                                                                                    |                                                                |                                              |  |  |  |  |  |
| Usage Guidelines   | No specific guidelines impact the use of this command.                                                                                                    |                                                                |                                              |  |  |  |  |  |
| Task ID            | Task Oper<br>ID                                                                                                    | ration                                                         |                                              |  |  |  |  |  |
|                    | bundle read<br>write                                                                                                    | ,                                                              |                                              |  |  |  |  |  |
|                    | This example shows how to create an Ethernet bundle and enter interface configuration mode:<br>RP/0/RP0RSP0/CPU0:router# config<br>RP/0/RP0RSP0/CPU0:router(config)# interface Bundle-Ether 3 |                                                                |                                              |  |  |  |  |  |
|                    | RP/0/RP0RSP0/CPU0:router(config)# <b>Interface Bundle-Ether 3</b><br>RP/0/RP0RSP0/CPU0:router(config-if)#                                                                                     |                                                                |                                              |  |  |  |  |  |
|                    | This example shows how to create a new POS bundle and enter interface configuration mode:                                                                                                    |                                                                |                                              |  |  |  |  |  |
|                    |                                                                                                    | 0/CPU0:router(config)<br>0/CPU0:router(config-                 | <pre># interface Bundle-POS 10 if) #</pre>   |  |  |  |  |  |
| Related Commands   | Command                                                                                                    |                                                                | Description                                  |  |  |  |  |  |
|                    | show bundle                                                                                                    | , on page 54                                                   | Displays information about configured bundle |  |  |  |  |  |

## isolation recovery-delay

To specify a delay before clearing the isolation condition after recovery from failure, use the **isolation recovery-delay** command in the redundancy group ICCP configuration mode. To return to the default value, use the **no** form of this command.

|                    | isolation re                                         | covery-delay seconds                                                                                                    |                                                                    |  |  |
|--------------------|------------------------------------------------------|----------------------------------------------------------------------------------------------------|--------------------------------------------------------------------|--|--|
| Syntax Description | seconds Rec                                          | covery delay in seconds.                                                                                                    |                                                                    |  |  |
| Command Default    | By default, t                                        | he delay is set to 180 seconds.                                                                                                    |                                                                    |  |  |
| Command Modes      | Redundancy                                           | group ICCP configuration                                                                                                    |                                                                    |  |  |
| Command History    | Release                                              | Modification                                                                                                    | _                                                                  |  |  |
|                    | Release 4.0.                                         | 0 This command was introduced                                                                                                    | <br>I.                                                             |  |  |
|                    | Release 4.3.                                         | 2 This command was introduced                                                                                                    | <br>I.                                                             |  |  |
| Usage Guidelines   | No specific g                                        | guidelines impact the use of this                                                                                                    | command.                                                           |  |  |
| Examples           | This example shows how to configure ICCP parameters: |                                                                                                    |                                                                    |  |  |
|                    | RP/0/RPORSI<br>RP/0/RPORSI                           | 20/CPU0:router# <b>configure</b><br>20/CPU0:router(config)# <b>redu</b><br>20/CPU0:router(config-redund<br>20/CPU0:router(config-redund | dancy-iccp-group) # isolation recovery-delay 35                    |  |  |
| Task ID            | Task ID                                              | Operations                                                                                                    |                                                                    |  |  |
|                    | config-servic                                        | ves read,<br>write                                                                                                    |                                                                    |  |  |
| Related Commands   | Command                                              |                                                                                                    | Description                                                        |  |  |
|                    | redundancy                                           | iccp group, on page 52                                                                                                    | Configures Inter Chassis Communication Protocol (ICCP) parameters. |  |  |

## lacp cisco enable

To enable use of Cisco-specific TLVs in addition to standard TLVs for negotiating and exchanging LACP information on link bundles, use the **lacp cisco enable** command in interface configuration mode. To return to the default, use the **no** form of the command.

lacp cisco enable [link-order signaled]

| Syntax Description | <b>link-order signaled</b> (Optional) Includes link order numbering as part of the LACP processing.                                                                                                    |
|--------------------|----------------------------------------------------------------------------------------------------|
|                    | <b>Note</b> This keyword is required for MGSCP.                                                                                                    |
| Command Default    | Cisco type-length values (TLVs) are not used.                                                                                                    |
| Command Modes      | Interface configuration (config-if)                                                                                                    |
| Command History    | Release Modification                                                                                                    |
|                    | Release 4.1.0 This command was introduced.                                                                                                    |
| Usage Guidelines   | The <b>lacp cisco enable link-order signaled</b> command is required on bundle interfaces supporting deploymer of Multi-Gigabit Service Control Point (MGSCP), and must be configured symmetrically on both the access and core bundle. When link order signaling is enabled, then only one set of Link Ordering Numbers (LONs are used for the bundle, and LACP processing of LONs is enabled for load balancing tables. |
|                    | The LONs from the highest priority LACP system take precedence. Where both systems have the same LAC system ID (for example, with MGSCP where both ends of the bundle terminate on the same device), the LON from the bundle interface with the numerically lowest bundle ID take precedence.                                                                                                    |
|                    | When <b>lacp cisco enable</b> command is configured without link order signaling, then links are assigned orderin numbers as they become active and keep them until the link goes inactive. The numbers are exchanged usin LACP, but they are not used.                                                                                                    |
| Task ID            | Task Operation<br>ID                                                                                                    |
|                    | bundle read,<br>write                                                                                                    |
|                    | Example                                                                                                    |

The following example enables the use of Cisco TLVs to include link order numbering as part of the LACP processing on this bundle:

RP/0/RP0RSP0/CPU0:router(config)# interface Bundle-Ether 100
RP/0/RP0RSP0/CPU0:router(config-if)# lacp cisco enable link-order signaled

| Related Commands | Command                        | Description                                                                                |
|------------------|--------------------------------|--------------------------------------------------------------------------------------------|
|                  | interface (bundle), on page 29 | Specifies or creates a new bundle and enters interface configuration mode for that bundle. |

## lacp churn logging

To configure the parameters for LACP churn detection, enter the **lacp churn loggin** command in interface configuration mode. To return to the default, use the **no** form of the command.

lacp churn logging{actor | both | partner}

| Syntax Description | <b>actor</b> Logs the churn events of the actor, which is the router under consideration, only. |
|--------------------|-------------------------------------------------------------------------------------------------|
|                    | <b>both</b> Logs the churn events of both the actor and the partner.                            |
|                    | <b>partner</b> Logs the churn events of the partner router only                                 |
| Command Default    | The parameters for churn detection are not configured.                                          |
| Command Modes      | Interface configuration (config-if)                                                             |
| Command History    | Release Modification                                                                            |
|                    | Release 5.1.3 This command was introduced.                                                      |
| Usage Guidelines   | No specific guidelines impact the use of this command.                                          |
| Task ID            | Task Operation<br>ID                                                                            |
|                    | bundle read,<br>write                                                                           |

RP/0/RPORSP0/CPU0:router# configure terminal RP/0/RPORSP0/CPU0:router(config)# interface Bundle-Ether 100 RP/0/RPORSP0/CPU0:router(config-if)# lacp churn logging partner

The following example shows how to configure the LACP churn detection on both actor and partner routers:

RP/0/RP0RSP0/CPU0:router# configure terminal RP/0/RP0RSP0/CPU0:router(config)# interface Bundle-Ether 100 RP/0/RP0RSP0/CPU0:router(config-if)# lacp churn logging both

## lacp collector-max-delay

To configure the maximum period of wait time between sending of two subsequent Ethernet frames on a link, enter the **lacp collector-max-delay** command in interface configuration mode. To return to the default, use the **no** form of this command.

lacp collector-max-delay delay-in-tens-of-microseconds

| Syntax Description | <i>delay-in-tens-of-microseconds</i> Length of wait time, in tens of microseconds. The range is from 0 to 65535. The default is 0xFFFF.   |
|--------------------|----------------------------------------------------------------------------------------------------|
| Command Default    | The collector-max-delay time is not configured.                                                                                           |
| Command Modes      | Interface configuration (config-if)                                                                                                    |
| Command History    | Release Modification                                                                                                    |
|                    | ReleaseThis command was introduced.5.1.3                                                                                                  |
| Usage Guidelines   | No specific guidelines impact the use of this command.                                                                                    |
| Task ID            | Task Operation<br>ID                                                                                                    |
|                    | bundle read,<br>write                                                                                                    |
|                    | The following example shows how to configure the maximum period of wait time between sending of two subsequent Ethernet frames on a link: |

RP/0/RP0RSP0/CPU0:router(config)# interface Bundle-Ether 100
RP/0/RP0RSP0/CPU0:router(config-if)# lacp collector-max-delay 500

### lacp fast-switchover

To disable the wait-while timer in the LACP state machine, use the **lacp fast-switchover** command in interface configuration mode. To re-enable the wait-while timer, use the **no** form of this command.

#### lacp fast-switchover

Syntax Description This command has no keywords or arguments.

**Command Default** The wait-while timer in the LACP state machine is enabled.

Command Modes Interface configuration (config-if)

| Command History | Release       | Modification                 |
|-----------------|---------------|------------------------------|
|                 | Release 3.8.0 | This command was introduced. |
|                 | Release 3.9.0 | This command was introduced. |

Release 5.0.0 This command was introduced.

Usage Guidelines If you have 1:1 link protection enabled (you set the value of the **bundle maximum-active links** command to 1) on a bundle with member links running LACP, you can optionally disable the wait-while timer in the LACP state machine. Disabling this timer causes a bundle member link in standby mode to expedite its normal state negotiations, thereby enabling a faster switchover from a failed active link to the standby link.

Regardless of the type of switchover you are using, the default IEEE standard-based or the faster proprietary optimized switchover, the state negotiations of the standby link is expedited. (For more information about the switchover types, refer to the bundle maximum-active links, on page 18 command.) However, enabling the **lacp fast-switchover** command provides a greater benefit if used with the IEEE standard-based switchover.

**Examples** The following example shows how to disable the wait-while timer for LACP-enabled member links of Bundle-Ether 28:

RP/0/RP0RSP0/CPU0:router(config)# interface Bundle-Ether 28 RP/0/RP0RSP0/CPU0:router(config-if)# lacp fast-switchover

The following example shows how to re-enable the wait-while timer for LACP-enabled member links of Bundle-Ether 28:

RP/0/RPORSP0/CPU0:router(config)# interface Bundle-Ether 28
RP/0/RPORSP0/CPU0:router(config-if)# no lacp fast-switchover

| Related Commands | Command                                 | Description |  |
|------------------|-----------------------------------------|-------------|--|
|                  | bundle maximum-active links, on page 18 |             |  |

### lacp non-revertive

To configure the currently active but lower priority port to remain active port even after a higher priority port is capable of being operational, use the **lacp non-revertive** command in the bundle interface configuration mode. To revert to the default configuration, use the **no** form of this command.

#### lacp non-revertive

This command has no keywords or arguments.

**Command Default** A higher priority port would become the active port after it becomes operational again.

**Command Modes** Bundle interface configuration mode

| Command History | Release       | Modification                 |
|-----------------|---------------|------------------------------|
|                 | Release 5.3.2 | This command was introduced. |

**Usage Guidelines** No specific guidelines impact the use of this command.

| Task ID | Task<br>ID | Operation      |
|---------|------------|----------------|
|         |            | read,<br>write |

### Example

The following example shows how to configure the non-revertive behaviour on an LACP bundle interface.

```
RP/0/RP0RSP0/CPU0:router# configure
RP/0/RP0RSP0/CPU0:router(config)# interface bundle-ether 1
RP/0/RP0RSP0/CPU0:router(config-if)# lacp non-revertive
```

# lacp packet-capture

To capture LACP packets so that their information can be displayed by the **show lacp packet-capture** command, use the **lacp packet-capture** command in EXEC modeXR EXEC mode.

{**lacp packet-capture gigabitethernet** *interface-path-id* | **pos interface-path-id** | **tengige** *interface-path-id number-of-packets*}

To stop capturing LACP packets or to clear captured LACP packets, use the **lacp packet-capture stop** or **lacp packet-capture clear** command in EXEC mode.

{lacp packet-capture [bundle-ether *bundle-id*] [bundle-pos bundle-id] [gigabitethernet *interface-path-id*] [pos interface-path-id] [tengige *interface-path-id*] clear | stop}

|                    | in just for all from the second second s |                                                                                                    |  |  |  |  |
|--------------------|----------------------------------------------------------------------------------------------------|----------------------------------------------------------------------------------------------------|--|--|--|--|
| Syntax Description | bundle-ether                                                                                                    | Ethernet bundle interface specified by <i>bundle-id</i> .                                                              |  |  |  |  |
|                    | bundle-pos                                                                                                    | Packet-over-SONET (POS) bundle interface specified by <i>bundle-id</i> .                                               |  |  |  |  |
|                    | GigabitEtherne                                                                                                    | t Gigabit Ethernet interface specified by interface-path-id.                                                           |  |  |  |  |
|                    | POS                                                                                                    | Packet-over-SONET (POS) interface specified by interface-path-id.                                                      |  |  |  |  |
|                    | TenGigE                                                                                                    | Ten Gigabit Ethernet interface specified by interface-path-id.                                                         |  |  |  |  |
|                    | interface-path-ic                                                                                                    | <i>l</i> Physical interface or virtual interface.                                                                      |  |  |  |  |
|                    |                                                                                                    | <b>Note</b> Use the <b>show interfaces</b> command to see a list of all interfaces currently configured on the router. |  |  |  |  |
|                    |                                                                                                    | For more information about the syntax for the router, use the question mark (?) online help function.                  |  |  |  |  |
|                    | bundle-id                                                                                                    | Number specifying the bundle interface. The range is 1 to 65535.                                                       |  |  |  |  |
|                    | number-of-packe                                                                                                    | ets Number of packets to capture.                                                                                      |  |  |  |  |
|                    | clear                                                                                                    | Clears all currently captured packets.                                                                                 |  |  |  |  |
|                    | stop                                                                                                    | stop     Stops capturing packets.                                                                                      |  |  |  |  |
| Command Default    | The default (no p                                                                                                    | parameters) executes globally for all interfaces on the line card.                                                     |  |  |  |  |
| Command Modes      | EXEC modeXR                                                                                                    | EXEC mode                                                                                                    |  |  |  |  |
| Command History    | Release M                                                                                                    | <b>N</b> odification                                                                                                   |  |  |  |  |
|                    | Release 3.9.0 T                                                                                                    | This command was introduced.                                                                                           |  |  |  |  |
|                    | Release 3.9.0 T                                                                                                    | This command was introduced.                                                                                           |  |  |  |  |
|                    | Release 5.0.0 T                                                                                                    | This command was introduced.                                                                                           |  |  |  |  |
|                    |                                                                                                    |                                                                                                    |  |  |  |  |

# The **lacp packet-capture** command captures transmitted and received LACP packets on a single bundle **Usage Guidelines** member interface. The contents of these packets can then be displayed by the **show lacp packet-capture** command. If the lacp packet-capture command is not issued, the show lacp packet-capture command does not display any information. The **lacp packet-capture** command continues capturing LACP packets until the **stop** keyword is issued for that port or that bundle. Captured packets are stored and continue to be displayed until the **clear** keyword is issued for that port or that bundle. LACP packets can only be captured for one port on a line card at a time. Starting a packet capture on a port implicitly stops and clears all packet-captures on all other ports on that line card. To stop capturing LACP packets before the specified number of packets have been captured, issue the stop keyword. If **stop** is specified for a single interface, packet capturing is stopped only on that interface. If **stop** is specified for a bundle interface, packet capturing is stopped on all members of that bundle. If **stop** is specified globally (the default - no parameters), packet capturing is stopped on all bundle interfaces on the router. To **clear** all captured LACP packets that are stored for an interface, issue the **clear** keyword. If **clear** is specified for a single interface, packets are cleared only on that interface. If **clear** is specified for a bundle interface, packets are cleared on all members of that bundle. If **clear** is specified globally (the default - no parameters), packets are cleared on all bundle interfaces on the router. Task ID Task **Operations** ID bundle read Examples The following example shows how to capture LACP packets on a POS interface: RP/0/RPORSP0/CPU0:router# lacp packet-capture pos 0/1/0/0 100 The following example shows how to stop capturing LACP packets on a POS interface: RP/0/RPORSP0/CPU0:router# lacp packet-capture pos 0/1/0/0 stop The following example shows how to clear all captured LACP packets on a POS interface: RP/0/RPORSP0/CPU0:router# lacp packet-capture pos 0/1/0/0 clear The following example shows how to capture LACP packets on a Gigabit Ethernet interface: RP/0/RP0RSP0/CPU0:router# lacp packet-capture gigabitethernet 0/2/0/0 100 The following example shows how to stop capturing LACP packets on a Gigabit Ethernet interface:

RP/0/RP0RSP0/CPU0:router# lacp packet-capture gigabitethernet 0/2/0/0 stop

**Related Commands** 

| Command                              | Description                                                                                                    |
|--------------------------------------|----------------------------------------------------------------------------------------------------|
| show lacp io, on page 84             | Displays the LACP transmission information that used by the transmitting device for sending packets on an interface. |
| show lacp packet-capture, on page 87 | Displays the contents of LACP packets that are sent and received on an interface.                                    |
| lacp period short, on page 40        | Enables a short period time interval for the transmission and reception of LACP packets.                             |

# lacp period short

To enable a short period time interval for the transmission and reception of Link Aggregation Control Protocol (LACP) packets, use the **lacp period short** command in interface configuration mode. To return to the default short period, use the **no** form of this command.

lacp period short [receive interval] [transmit interval]

**Syntax Description** Time interval (in milliseconds) for receiving LACP packets when LACP short period is **receive** interval enabled. The range is 100 to 1000 and must be multiples of 100, such as 100, 200, 300, and so on. transmit Time interval (in milliseconds) for transmitting LACP packets when LACP short period interval is enabled. The range is 100 to 1000 and must be multiples of 100, such as 100, 200, 300, and so on. The default is 1000. **Command Default** Interface configuration **Command Modes Command History** Release Modification Release 3.2 This command was introduced. Release 3.9.0 This command was introduced. Release 3.9.0 The keywords transmit and receive were added. Release 5.0.0 This command was introduced. When you configure a custom LACP short period *transmit* interval at one end of a link, you must configure **Usage Guidelines** the same time period for the *receive* interval at the other end of the link. Note You must always configure the *transmit* interval at both ends of the connection before you configure the receive interval at either end of the connection. Failure to configure the *transmit* interval at both ends first results in route flapping (a route going up and down continuously). When you remove a custom LACP short period, you must do it in reverse order. You must remove the receive intervals first and then the transmit intervals. Note Starting with Cisco IOS XR Software Release 7.1.1, the lacp period short receive and lacp period short transmit commands are deprecated. Use the lacp period <time in milliseconds> command to configure LACP receive and transmit time. Before using this command, you must first execute lacp cisco enable command in the bundle interface mode. Without lacp cisco enable command, the members may still transmit at the standard interval of 1 second.

## Task ID Task Operations ID

bundle read, write

### **Examples**

The following example shows how to enable a default Link Aggregation Control Protocol (LACP) short period on a Gigabit Ethernet interface:

```
RP/0/RPORSP0/CPU0:router# config
RP/0/RPORSP0/CPU0:router(config)# interface gigabitethernet 0/1/0/0
RP/0/RPORSP0/CPU0:router(config-if)# lacp period short
RP/0/RPORSP0/CPU0:router(config-if)# commit
```

The following example shows how to configure custom Link Aggregation Control Protocol (LACP) short period transmit and receive intervals at both ends of a connection:

### **Router** A

```
RP/0/RP0RSP0/CPU0:router# config
RP/0/RP0RSP0/CPU0:router(config)# interface gigabitethernet 0/1/0/0
RP/0/RP0RSP0/CPU0:router(config-if)# lacp period short
RP/0/RP0RSP0/CPU0:router(config-if)# commit
```

### **Router B**

```
RP/0/RP0RSP0/CPU0:router# config
RP/0/RP0RSP0/CPU0:router(config)# interface gigabitethernet 0/1/0/0
RP/0/RP0RSP0/CPU0:router(config-if)# lacp period short
RP/0/RP0RSP0/CPU0:router(config-if)# commit
```

### **Router** A

```
RP/0/RP0RSP0/CPU0:router# config
RP/0/RP0RSP0/CPU0:router(config)# interface gigabitethernet 0/1/0/0
RP/0/RP0RSP0/CPU0:router(config-if)# lacp period short transmit 500
RP/0/RP0RSP0/CPU0:router(config-if)# commit
```

### **Router B**

```
RP/0/RP0RSP0/CPU0:router# config
RP/0/RP0RSP0/CPU0:router(config)# interface gigabitethernet 0/1/0/0
RP/0/RP0RSP0/CPU0:router(config-if)# lacp period short transmit 500
RP/0/RP0RSP0/CPU0:router(config-if)# commit
```

### Router A

```
RP/0/RP0RSP0/CPU0:router# config
RP/0/RP0RSP0/CPU0:router(config)# interface gigabitethernet 0/1/0/0
RP/0/RP0RSP0/CPU0:router(config-if)# lacp period short receive 500
RP/0/RP0RSP0/CPU0:router(config-if)# commit
```

### **Router B**

```
RP/0/RP0RSP0/CPU0:router# config
RP/0/RP0RSP0/CPU0:router(config)# interface gigabitethernet 0/1/0/0
RP/0/RP0RSP0/CPU0:router(config-if)# lacp period short receive 500
RP/0/RP0RSP0/CPU0:router(config-if)# commit
```

# Commands Command Description show lacp io, on page 84 Displays the LACP transmission information that used by the transmitting device for sending packets on an interface. show lacp packet-capture, on page 87 Displays the contents of LACP packets that are sent and received on an interface. lacp packet-capture, on page 37 Captures LACP packets so that their information can be displayed.

# lacp system priority

To configure the priority for the current system, enter the **lacp system priority** command in Global Configuration modeXR Config mode mode. To return to the default LACP system priority value, use the **no** form of this command.

lacp system priority priority

| Syntax Description | <i>s</i> Priority for this system. Replace <i>priority</i> with a number. Range is from 1 through 65535. A lower value is higher priority.                                                                                               |  |  |
|--------------------|----------------------------------------------------------------------------------------------------|--|--|
| Command Default    | The default setting is <i>priority</i> = 32768.<br><i>priority</i> : 32768                                                                                                    |  |  |
| Command Modes      | Global Configuration modeXR Config mode                                                                                                    |  |  |
| Command History    | Release Modification                                                                                                    |  |  |
|                    | Release 3.2 This command was introduced.                                                                                                    |  |  |
|                    | Release 3.7.2 This command was introduced.                                                                                                    |  |  |
|                    | Release 5.0.0 This command was introduced.                                                                                                    |  |  |
| Usage Guidelines   | The system priority value forms part of the LACP system ID, which is transmitted within each LACP packet.<br>The system ID, port ID and key combine to uniquely define a port within a LACP system.                                      |  |  |
|                    | When the LACP system receives priority value as zero (0) from a remote device, bundle does not come up.                                                                                                    |  |  |
| Task ID            | Task Operations<br>ID                                                                                                    |  |  |
|                    | bundle read,<br>write                                                                                                    |  |  |
| Examples           | The following example shows how to configure an LACP priority of 100 on a router:                                                                                                    |  |  |
|                    | <pre>RP/0/RP0RSP0/CPU0:router(config)# lacp system priority 100</pre>                                                                                                    |  |  |
|                    | The following example shows how to configure an LACP priority of 10 and MAC address on the Bundle-Ether interface:                                                                                                    |  |  |
|                    | RP/0/RP0RSP0/CPU0:router# configure<br>RP/0/RP0RSP0/CPU0:router(config)# interface Bundle-Ether 1<br>RP/0/RP0RSP0/CPU0:router(config-if)# lacp system priority 10<br>RP/0/RP0RSP0/CPU0:router(config-if)# lacp system mac 00c1.4c00.bd15 |  |  |

RP/0/RP0RSP0/CPU0:router(config-if) # commit

### Related Commands Command

| Command                     | Description                                                     |
|-----------------------------|-----------------------------------------------------------------|
| show lacp system-id, on pag | Displays the local system ID used by the LACP.                  |
| show lacp bundle, on page 8 | Displays detailed information about LACP ports and their peers. |
| show lacp port, on page 90  |                                                                 |

# member neighbor

To configure interchassis group ICCP members, use the **member neighbor** command in redundancy ICCP group configuration mode. To return to the default behavior, use the **no** form of this command.

**member neighbor** *neighbor-ip-address* **no member neighbor** *neighbor-ip-address* 

**Syntax Description** neighbor-ip-address Specifies the ICCP member neighbor IP address. None **Command Default** Redundancy ICCP group configuration **Command Modes Command History** Release Modification Release 4.0.0 This command was introduced. To use this command, you must be in a user group associated with a task group that includes appropriate task **Usage Guidelines** IDs. If the user group assignment is preventing you from using a command, contact your AAA administrator for assistance. Task ID Task ID Operations config-services read, write **Examples** The following example shows how to configure interchassis group ICCP members: RP/0/RP0RSP0/CPU0:router# configure RP/0/RP0RSP0/CPU0:router(config)# redundancy iccp group 10 RP/0/RP0RSP0/CPU0:router(config-redundancy-iccp-group)# member neighbor 10.1.1.1 RP/0/RPORSPO/CPU0:router(config-redundancy-iccp-group)# **Related Commands** Command Description

| <b>Oommana</b>                    | Description                                            |
|-----------------------------------|--------------------------------------------------------|
| redundancy iccp group, on page 52 | Configures Inter Chassis Communication Protocol (ICCP) |
|                                   | parameters.                                            |

# mlacp connect

To specify configuration options for connecting to mLACP peers, use the **mlacp connect** command in the redundancy ICCP group configuration mode. To disable this feature, use the **no** form of this command.

mlacp connect timeout seconds

| Syntax Description | timeout Specifies the time to wait before assuming mLACP peer is down.    |                          |                             |                                                                                     |
|--------------------|---------------------------------------------------------------------------|--------------------------|-----------------------------|-------------------------------------------------------------------------------------|
|                    | seconds Number of seconds to wait before assuming the mLACP peer is down. |                          |                             |                                                                                     |
| Command Default    | No default be                                                             | havior or va             | alues                       |                                                                                     |
| Command Modes      | Redundancy I                                                              | CCP group                | configuration               |                                                                                     |
| Command History    | Release                                                                   | Modificat                | tion                        |                                                                                     |
|                    | Release 4.0.0                                                             | This comintroduce        |                             |                                                                                     |
|                    | Release 4.3.2                                                             | This comi<br>introduce   |                             |                                                                                     |
| Usage Guidelines   | No specific g                                                             | udelines in              | npact the use of this comm  | and.                                                                                |
| Task ID            | Task Opera<br>ID                                                          | tions                    |                             |                                                                                     |
|                    | bundle read,<br>write                                                     |                          |                             |                                                                                     |
| Examples           | This example                                                              | shows how                | to specify configuration    | options for connecting to mLACP peers:                                              |
|                    | RP/0/RP0RSP0<br>RP/0/RP0RSP0                                              | )/CPU0:rou<br>)/CPU0:rou |                             | <pre>incy iccp group 10 -iccp-group)# mlacp connect timeout 100 -iccp-group)#</pre> |
| Related Commands   | redundancy                                                                | iccp group               | Configures ICCP parameters. |                                                                                     |

# mlacp iccp-group

To configure ICCP redundancy group for a bundle, use the **mlacp iccp-group** command in bundle interface configuration mode. To return to the default value, use the **no** form of this command.

mlacp iccp-group group-id

| Syntax Description | <i>group-id</i> Specifies the ICCP redundancy group in which the bundle should operate. The group-id value ranges between 1-4294967295.                                                                 |  |  |  |
|--------------------|----------------------------------------------------------------------------------------------------|--|--|--|
| Command Default    | The bundle behaves as a single chassis LAG.                                                                                                    |  |  |  |
| Command Modes      | Bundle interface configuration                                                                                                    |  |  |  |
| Command History    | Release Modification                                                                                                    |  |  |  |
|                    | Release 4.0.0 This command was introduced.                                                                                                    |  |  |  |
|                    | Release 4.3.2 This command was introduced.                                                                                                    |  |  |  |
| Usage Guidelines   | No specific guidelines impact the use of this command.                                                                                                    |  |  |  |
| Task ID            | Task Operations<br>ID                                                                                                    |  |  |  |
|                    | Bundle read,<br>write                                                                                                    |  |  |  |
| Examples           | The following example shows how to configure an ICCP redundancy group for a bundle:                                                                                                    |  |  |  |
|                    | RP/0/RP0RSP0/CPU0:router# configure<br>RP/0/RP0RSP0/CPU0:router(config)# interface Bundle-Ether 30<br>RP/0/RP0RSP0/CPU0:router(config-if)# mlacp iccp-group 200<br>RP/0/RP0RSP0/CPU0:router(config-if)# |  |  |  |

# mlacp node

To configure the mLACP node ID to be used in the ICCP group, use the **mlacp node** command in the redundancy ICCP group configuration mode. To return to the default value, use the **no** form of this command.

mlacp node node-id

| Syntax Description | <i>node-id</i> Specifies the unique node ID in the ICCP group for this system. The node-id value ranges between 0 to 7. |                                                                                              |                                             |  |
|--------------------|----------------------------------------------------------------------------------------------------|----------------------------------------------------------------------------------------------|---------------------------------------------|--|
| Command Default    | No default beh                                                                                                    | navior or values                                                                             |                                             |  |
| Command Modes      | Redundancy I                                                                                                    | CCP group configuration                                                                      |                                             |  |
| Command History    | Release                                                                                                    | Modification                                                                                 |                                             |  |
|                    | Release 4.0.0                                                                                                    | This command was introduced.                                                                 |                                             |  |
|                    | Release 4.3.2                                                                                                    | This command was introduced.                                                                 |                                             |  |
| Usage Guidelines   | No specific gu                                                                                                    | idelines impact the use of thi                                                               | is command.                                 |  |
| Task ID            | Task Operat<br>ID                                                                                                    | ions                                                                                         |                                             |  |
|                    | bundle read,<br>write                                                                                                   |                                                                                              |                                             |  |
| Examples           | This example                                                                                                    | shows how to configure the n                                                                 | mLACP node ID to be used in the ICCP group: |  |
|                    | RP/0/RP0RSP0                                                                                                    | /CPU0:router# <b>configur</b><br>/CPU0:router(config)# <b>re</b><br>/CPU0:router(config-redu |                                             |  |
| Related Commands   | redundancy i                                                                                                    | ccp group Configures ICCP parameters.                                                        | )                                           |  |

# mlacp port-priority

To set the priority for all member links, use the **mlacp port-priority** command in bundle interface configuration mode. To return to the default value, use the **no** form of this command.

mlacp port-priority priority

| Syntax Description | <i>priority</i> Specifies the priority for member ports. The priority value ranges between 1-65535. A lower value indicates higher priority.                      |  |  |
|--------------------|----------------------------------------------------------------------------------------------------|--|--|
| Command Default    | No default behavior or values                                                                                                    |  |  |
| Command Modes      | Bundle interface configuration                                                                                                    |  |  |
| Command History    | Release Modification                                                                                                    |  |  |
|                    | Release 4.0.0 This command was introduced.                                                                                                    |  |  |
| Usage Guidelines   | No specific guidelines impact the use of this command.                                                                                                    |  |  |
| Task ID            | Task Operations<br>ID                                                                                                    |  |  |
|                    | Bundle read,<br>write                                                                                                    |  |  |
| Examples           | This example shows how to set the priority for all member links:                                                                                                  |  |  |
|                    | RP/0/RP0RSP0/CPU0:router# configure<br>RP/0/RP0RSP0/CPU0:router(config)# interface Bundle-Ether 30<br>RP/0/RP0RSP0/CPU0:router(config-if)# mlacp port-priority 20 |  |  |

# mlacp system mac

To configure the LACP system ID to be used in an ICCP group, use the **mlacp system mac** command in the redundancy ICCP group configuration mode. To return to the default value, use the **no** form of this command.

mlacp system mac mac-id

|                    |                                                |                                       | _                                                                 |
|--------------------|------------------------------------------------|---------------------------------------|-------------------------------------------------------------------|
| Syntax Description | mac-id Specifies the unique ID for the system. |                                       |                                                                   |
|                    | Note                                           | A non-zero value is permitted.        |                                                                   |
| Command Default    | No default beh                                 | avior or values                       | -                                                                 |
| Command Modes      | Redundancy IC                                  | CCP group configuration               |                                                                   |
| Command History    | Release                                        | Modification                          |                                                                   |
|                    |                                                | This command was introduced.          |                                                                   |
|                    |                                                | This command was introduced.          |                                                                   |
| Usage Guidelines   | No specific gui                                | delines impact the use of this c      | ommand.                                                           |
| Task ID            | Task Operation                                 | ons                                   |                                                                   |
|                    | bundle read,<br>write                          |                                       |                                                                   |
| Examples           | The following                                  | example shows how to configu          | re the LACP system ID to be used in an ICCP group:                |
|                    | RP/0/RP0RSP0/                                  |                                       | andancy iccp group 10<br>ancy-iccp-group)# mlacp system mac 1.1.1 |
| Related Commands   | redundancy id                                  | ccp group Configures ICCP parameters. |                                                                   |

# mlacp system priority

To configure the LACP system priority to be used in the ICCP group, use the **mlacp system priority** command in the redundancy ICCP group configuration mode. To return to the default value, use the **no** form of this command.

mlacp system priority priority

| Syntax Description | priority Specifies the priority for the system.                                                                                                    |
|--------------------|----------------------------------------------------------------------------------------------------|
|                    | Note Lower value indicates<br>higher priority.                                                                                                    |
| Command Default    | No default behavior or values                                                                                                    |
| Command Modes      | Redundancy ICCP group configuration                                                                                                    |
| Command History    | Release Modification                                                                                                    |
|                    | Release 4.0.0 This command was introduced.                                                                                                    |
|                    | Release 4.3.2 This command was introduced.                                                                                                    |
| Usage Guidelines   | No specific guidelines impact the use of this command.                                                                                                    |
| Task ID            | Task Operations<br>ID                                                                                                    |
|                    | bundle read,<br>write                                                                                                    |
| Examples           | This example shows how to configure the LACP system priority to be used in the ICCP Group:                                                                                                    |
|                    | RP/0/RPORSP0/CPU0:router# <b>configure</b><br>RP/0/RPORSP0/CPU0:router(config)# <b>redundancy iccp group 10</b><br>RP/0/RPORSP0/CPU0:router(config-redundancy-iccp-group)# <b>mlacp system priority 10</b> |
| Related Commands   | redundancy iccp group     Configures ICCP       parameters.                                                                                                    |

# redundancy iccp group

To configure Inter Chassis Communication Protocol (ICCP) parameters, use the **redundancy iccp group** command in the Global Configuration mode. To return to the default, use the **no** form of this command.

redundancy iccp group group-id **Syntax Description** group-id Specifies ICCP group ID. ICCP redundancy is disabled. **Command Default** Global Configuration mode **Command Modes Command History** Modification Release Release 4.0.0 This command was introduced. Release 4.3.2 This command was introduced. No specific guidelines impact the use of this command. **Usage Guidelines** Task ID Task ID Operations config-services read, write Examples The following example shows how to configure ICCP parameters:

RP/0/RP0RSP0/CPU0:router# configure
RP/0/RP0RSP0/CPU0:router(config)# redundancy iccp group 10
RP/0/RP0RSP0/CPU0:router(config-redundancy-iccp-group)#

L

# redundancy one-way

To enforce one-way pseudowire redundancy behavior when the redundancy group is configured, use the **redundancy one-way** command in the L2VPN pseudowire class configuration mode. To return to the default, use the **no** form of this command.

### redundancy one-way

This command has no keywords or arguments.

**Command Default** One-way redundancy is disabled.

Command Modes L2VPN pseudowire class configuration

| Command History | Release       | Modification                 |  |
|-----------------|---------------|------------------------------|--|
|                 | Release 4.0.0 | This command was introduced. |  |

**Usage Guidelines** No specific guidelines impact the use of this command.

| Task<br>ID | Operations |
|------------|------------|
| l2vpn      | read       |

write

**Examples** 

Task ID

The following example shows how to :

RP/0/RP0RSP0/CPU0:router# configure RP/0/RP0RSP0/CPU0:router(config)# l2vpn RP/0/RP0RSP0/CPU0:router(config-l2vpn)# pw-class class\_mpls RP/0/RP0RSP0/CPU0:router(config-l2vpn-pwc)# encapsulation mpls RP/0/RP0RSP0/CPU0:router(config-l2vpn-pwc-mpls)# redundancy one-way RP/0/RP0RSP0/CPU0:router(config-l2vpn-pwc-mpls)#

# show bundle

To display information about all bundles or a specific bundle of a particular type, use the **show bundle** command in EXEC mode.

|                    |                  | [{Bundle-Ether   Bundle-POS }bundle-id]<br>[Bundle-EtherBundle-POS bundle-id]                               |
|--------------------|------------------|----------------------------------------------------------------------------------------------------|
| Syntax Description | Bundle-Ether     | Displays information for the specified Ethernet bundle.                                                     |
|                    | Bundle-POS       | Displays information for the specified POS bundle.                                                          |
|                    | bundle-id        | Number from 1 to 65535 that identifies a particular bundle.                                                 |
| Command Default    | Information is d | isplayed for all configured bundles.                                                                        |
| Command Modes      | EXEC modeXR      | EXEC mode                                                                                                   |
| Command History    | Release          | Modification                                                                                                |
|                    | Release 3.2      | This command was introduced.                                                                                |
|                    | Release 3.3.0    | <ul><li> The output for this command was modified.</li><li> The <b>reasons</b> keyword was added.</li></ul> |
|                    | Release 3.7.2    | This command was introduced.                                                                                |
|                    | Release 3.8.0    | The <b>reasons</b> keyword was removed.                                                                     |
|                    | Release 4.0.0    | The output for this command was replaced with a new format.                                                 |
|                    | Release 4.1.0    | The following output fields were added:                                                                     |
|                    |                  | Load-balancing                                                                                              |
|                    |                  | Link order signaling                                                                                        |
|                    |                  | • Hash type                                                                                                 |
|                    | Cisco extensions |                                                                                                    |
|                    | Release 4.2.0    | Support for Bundle-POS was added.                                                                           |
|                    | Release 5.0.0    | This command was introduced.                                                                                |
|                    | Release 5.3.2    | The "Non-revertive" output field was added.                                                                 |
|                    |                  | ion for all hundles configured on the neuton use the shorp hundle form, of the common d                     |

### **Usage Guidelines**

**s** To see information for all bundles configured on the router, use the **show bundle** form of the command.

To see information for a specific bundle, use the **show bundle Bundle-Ether***bundle-id* or **show bundle Bundle-POS***bundle-id* form of the command with the number of the configured bundle.

### Task ID

Task Operation ID

bundle read

The following example shows output for all bundle interfaces that are configured on the router:

| <pre>RP/0/RPORSP0/CPU0:router Bundle-Ether 2 Status: Local links <active (source):="" <activ="" <effed="" active="" address="" address<="" bandwidth="" bfd:="" cisco="" delay:="" destination="" detect:="" extensions:="" fast="" flap="" foreign="" group:="" interchassis="" interv="" ipv4="" lacp:="" links="" links;="" load-balancing:="" local="" mac="" maximize="" maximum="" min="" minimum="" mlacp:="" multiple:="" neighbor-unconfigure="" non-revertive:="" pre="" preferred="" recovery="" st="" start="" state:="" suppression="" switchover="" threshold:="" tim="" timer:="" type:="" wait-while=""></active></pre> | <pre>tandby/configured<br/>ctive/available&gt;<br/>/ bandwidth:<br/>mer:<br/>ve/configured&gt;:<br/>ed timer:<br/>val:</pre> |       | 1234.43<br>1 / 500<br>32<br>2000 ms<br>Default<br>Operat:<br>2500 ms<br>Disable<br>Operat:<br>3<br>1 / 1<br>Revert:<br>300 s<br>2 links<br>Not ope<br>Off<br>Enable<br>Off<br>150 ms<br>3 | (100000)<br>321.1111<br>) kbps<br>s<br>t<br>ional<br>ed<br>ional<br>ive<br>s<br>erational | (Gi0/0,             | /0/1) |                  |
|----------------------------------------------------------------------------------------------------|----------------------------------------------------------------------------------------------------|-------|----------------------------------------------------------------------------------------------------|-------------------------------------------------------------------------------------------|---------------------|-------|------------------|
| Port                                                                                                    | Device                                                                                                    |       |                                                                                                    |                                                                                           |                     | в/W,  | kbps             |
|                                                                                                    | Local                                                                                                    | Activ | Ve                                                                                                    | 0x8000.                                                                                   | 0x0001              |       | 100000<br>100000 |
| <pre>Bundle-Ether 3 Status: Local links <active (source):="" <effec="" active="" address="" bandwidth="" bfd:<="" cisco="" extensions:="" flap="" hash="" ipv4="" lacp:="" link="" links:="" links;="" load-balancing:="" local="" mac="" maximum="" minimum="" mlacp:="" non-revertive:="" order="" pre="" signaling="" st="" suppression="" timer:="" tin="" type:="" wait-while=""></active></pre>                                                                                                    | ctive/available><br>/ bandwidth:<br>g:                                                                                       | :     | 1234.43<br>1 / 500<br>32 (fro<br>100 ms<br>Operat:<br>Src-IP<br>Operat:<br>120 s<br>Enabled<br>Disable<br>Not con<br>Not ope                                                              | <pre>/ 10000( 321.2222 ) kbps om partne ional ional d ed nfigured erational</pre>         | (chass:<br>er)<br>l |       |                  |
| Port<br>                                                                                                    | Device                                                                                                    |       |                                                                                                    | Port ID                                                                                   |                     |       |                  |
| Gi0/0/0/2                                                                                                    | Local                                                                                                    | Acti  | ve                                                                                                    | 0x8000,                                                                                   | 0x0002              |       | 100000           |

| RP/0/RP0RSP0/CPU0:route<br>Sun Mar 6 12:16:25.601                                                                                                    |                                                                      |                     |                                                                               |           |
|----------------------------------------------------------------------------------------------------|----------------------------------------------------------------------|---------------------|-------------------------------------------------------------------------------|-----------|
| <pre>Bundle-Ether10 Status: Local links <active (source):="" <effe="" active="" address="" address<="" balancing:="" bandwidth="" bfd:="" cisco="" destination="" detect:="" extensions:="" fast="" flap="" inter="" ipv4="" lacp:="" links="" links:="" load="" local="" mac="" maximum="" min="" minimum="" mlacp:="" multiple:="" neighbor-unconfigur="" non-revertive:="" pre="" preferred="" s="" start="" state:="" suppression="" ti="" timer:="" wait="" while=""></active></pre> | <pre>ective/available&gt;: / bandwidth: .mer: red timer: rval:</pre> | 1000000<br>£866.£21 | (1000000) kbps<br>13.25a8 (Gi0/1/C<br>ops<br>onal<br>d<br>figured<br>rational | 0/16)     |
| Port                                                                                                    | Device                                                               |                     |                                                                               | · -       |
| Gi0/1/0/9<br>Link is Active                                                                                                    |                                                                      |                     | 0x0001, 0x0001                                                                |           |
| Gi0/1/0/10                                                                                                    | Local<br>due to maximum-act                                          |                     | 0x0002, 0x0002<br>nfiguration                                                 | 2 1000000 |

### Table 2: show bundle Field Descriptions

| Field             | Description                                                                                                    |
|-------------------|----------------------------------------------------------------------------------------------------|
| Bundle-typenumber | Full name of the bundle interface, where <i>type</i> is Ether (Ethernet) or POS, followed by the configured <i>number</i> of the bundle. |

| Field                                                   | Description                                                                                                    |
|---------------------------------------------------------|----------------------------------------------------------------------------------------------------|
| Status:                                                 | State of the bundle on the local device, with one of the following possible values:                                                                                                    |
|                                                         | • Admin down—The bundle has been configured to be shut down.                                                                                                    |
|                                                         | • Bundle shut—The bundle is holding all links in Standby state and will not support any traffic.                                                                                          |
|                                                         | • Down—The bundle is operationally down. It has no Active members on the local device.                                                                                                    |
|                                                         | • mLACP cold standby—The bundle is acting as a multichassis LACP Standby device, but the higher layers are not synchronized.                                                              |
|                                                         | • mLACP hot standby—The bundle is Up on the mLACP peer device, and the local device is ready to take over if that bundle goes down on the peer.                                           |
|                                                         | • Nak—The local and peer devices cannot resolve a configuration error.                                                                                                    |
|                                                         | <ul> <li>Partner down—The partner system indicates that<br/>the bundle is unable to forward traffic at its end.</li> <li>PE isolated—The bundle is isolated from the<br/>core.</li> </ul> |
|                                                         | • Up—The bundle has Active members on this device.                                                                                                    |
| Local links <active configured="" standby="">:</active> | The number of links on the device (from 0 to the maximum number of supported links for the bundle) in the format                                                                          |
|                                                         | x/y/z, with the following values:                                                                                                    |
|                                                         | • <i>x</i> —Number of links in Active state on the bundle.                                                                                                    |
|                                                         | • <i>y</i> —Number of links in Standby state on the bundle.                                                                                                    |
|                                                         | • <i>z</i> —Total number of links configured on the bundle.                                                                                                    |

| Field                                                 | Description                                                                                                    |
|-------------------------------------------------------|----------------------------------------------------------------------------------------------------|
| Local bandwidth <effective available="">:</effective> | Bandwidth characteristics on the bundle in kilobits per second (kbps) in the format $x/y$ , with the following values:                                              |
|                                                       | • <i>x</i> —Current bandwidth of the bundle (this effective bandwidth might be limited by configuration).                                                           |
|                                                       | • <i>y</i> —Available bandwidth of the bundle that is the sum of the bandwidths of all of the locally active links.                                                 |
| MAC address (source):                                 | Layer 2 MAC address on the bundle interface in the format                                                                                                    |
|                                                       | xxxx.xxxx.xxxx. The (source) of the address                                                                                                    |
|                                                       | is shown in parentheses with the following possible values:                                                                                                    |
|                                                       | • Interface name—The MAC address is from the displayed member interface type and path.                                                                              |
|                                                       | <ul> <li>Configured—The MAC address is explicity<br/>configured.</li> </ul>                                                                                         |
|                                                       | <ul> <li>Chassis pool—The MAC address is from the<br/>available pool of addresses for the chassis.</li> </ul>                                                       |
|                                                       | • [unknown MAC source 0]—No MAC address<br>could be assigned to the bundle. (You might see<br>this display if you have not completed your<br>bundle configuration.) |
| Minimum active links / bandwidth:                     | Displays the following information in the format                                                                                                    |
|                                                       | x / y kbps, with the following values:                                                                                                    |
|                                                       | • <i>x</i> —Minimum number of active links (from 1 to the maximum number of links supported on the bundle) that are required for the bundle to be operative.        |
|                                                       | • <i>y</i> —Minimum total bandwidth on active links (in kbps) that is required for the bundle to be operative.                                                      |
|                                                       | • (partner)—Shows that the peer system's value is in use.                                                                                                    |
| Maximum active links:                                 | Maximum number of links (from 1 to the maximum supported on a bundle) that can be active on the bundle.                                                             |

| Field                 | Description                                                                                                    |
|-----------------------|----------------------------------------------------------------------------------------------------|
| Wait-while timer:     | Amount of time (in milliseconds) that the system<br>allows for the Link Aggregation Control Protocol<br>(LACP) to negotiate on a "working"link, before<br>moving a "protect"or backup link to Standby state.                                         |
| Load balancing:       | Type of load balancing in use on the bundle, with the following possible values:                                                                                                    |
|                       | • Default—The default load balancing method for<br>the system is used on the bundle, and the load<br>balancing sub-fields are not displayed.                                                                                                    |
|                       | • No value—Another load balancing method is in use on the bundle, with information shown in the related sub-fields of the display.                                                                                                    |
|                       | The default load balancing method for the system is used on the bundle.                                                                                                    |
| Link order signaling: | Displays whether or not link order signaling is<br>operating on the bundle, with the following possible<br>values:                                                                                                    |
|                       | • Operational—Link ordering for load balancing<br>is working through the exchange of an additional,<br>Cisco-specific LACP type length value (TLV)<br>that contains the ordering information.                                                        |
|                       | • Not operational—A consistent set of link<br>ordering numbers (LONs) has not been received<br>by a higher priority partner, or the LONs to be<br>made active are not consistent with the maximum<br>number of active links supported by the bundle. |
|                       | Note Link order signaling is required for the deployment of Multi-Gigabit Service Control Point (MGSCP).                                                                                                    |
| Hash type:            | The information to be used for the load balancing hash<br>on the bundle, with the following possible values:                                                                                                    |
|                       | • Dst-IP—The load balancing on the bundle is based on the packet's destination IP address.                                                                                                    |
|                       | • Src-IP—The load balancing on the bundle is based on the packet's source IP address.                                                                                                    |

| Field                   | Description                                                                                                    |
|-------------------------|----------------------------------------------------------------------------------------------------|
| LACP:                   | Displays whether or not Link Aggregation Control<br>Protocol (LACP) is active on the bundle, with the<br>following possible values:                     |
|                         | • Operational—All required configuration has been committed and LACP is in use on active members.                                                       |
|                         | • Not operational—LACP is not working because<br>some mandatory configuration is missing on the<br>bundle or on the active members of the bundle.       |
|                         | • Not configured—None of the mandatory configuration for LACP has been committed on the bundle, and the LACP sub-fields are not displayed.              |
| Flap suppression timer: | Displays the status of the flap suppression timer, with the following possible values:                                                                  |
|                         | • Off—The flap suppression timer is not configured using the <b>lacp switchover suppress-flaps</b> command.                                             |
|                         | • <i>x</i> ms—Amount of time allowed (in milliseconds) for standby links to activate after a working link fails, before putting the link in Down state. |
| Cisco extensions:       | Displays whether or not the Cisco-specific TLVs for LACP are enabled. The possible values are "Enabled" and "Disabled".                                 |
| Non-revertive:          | Displays whether non-revertive behavior for the<br>bundle interface is enabled or not. The possible values<br>are "Enabled" and "Disabled".             |

| Field                                          | Description                                                                                                    |
|------------------------------------------------|----------------------------------------------------------------------------------------------------|
| mLACP:                                         | Displays whether or not the bundle is operating using<br>Multichassis Link Aggregation (MC-LAG), with the<br>following possible values:                                                                                                    |
|                                                | • Operational—All required configuration has been committed for MC-LAG and mLACP is in use on the bundle.                                                                                                    |
|                                                | <ul> <li>Not operational—mLACP is not working<br/>because some mandatory configuration for<br/>MC-LAG is missing on the bundle or on the<br/>active members of the bundle.</li> <li>Not configured—None of the mandatory<br/>configuration for MC-LAG has been committed<br/>on the bundle, and the mLACP sub-fields are not<br/>displayed.</li> </ul> |
|                                                | mLACP is not supported on the platform.                                                                                                    |
| ICCP group:                                    | Number of the Interchassis Communication Protocol<br>group (if configured) in which the bundle participates.<br>Otherwise, "Not configured" is displayed.                                                                                                    |
| Role                                           | ICCP redundancy role of the local device for this<br>mLACP bundle, with the following possible values:<br>• Active—Bundle is currently active locally.                                                                                                    |
|                                                | • Standby—Bundle is a backup locally.                                                                                                    |
| Foreign links <active configured="">:</active> | The number of links on the remote device in the format $x/y$ , with the following values:                                                                                                    |
|                                                | • <i>x</i> —Number of links in Active state on the remote bundle.                                                                                                    |
|                                                | • <i>y</i> —Total number of links configured on the remote bundle.                                                                                                    |

| Field            | Description                                                                                                    |
|------------------|----------------------------------------------------------------------------------------------------|
| Switchover type: | Method of performing an mLACP switchover on the bundle with the following possible values:                                                                                                    |
|                  | • Brute force— Trigger the failover by marking<br>member(s) as Not Aggregatable instead of using<br>dynamic priority management. This is the only<br>possible method of control when the dual-homed<br>device (DHD) is the higher-priority system. Only<br>applies to mLACP bundles.                                                                                           |
|                  | • Non-revertive—This is the default. Dynamic priority management is used, where the bundle does not fail back to the originally active point of attachment (PoA) except when a subsequent failure occurs.                                                                                                    |
|                  | • Revertive—Dynamic priority management is<br>used, but the higher-priority device (based on<br>the configured port priorities for the bundle) is<br>always Active unless it has encountered a failure.<br>This means that if a failure is encountered<br>triggering a switchover, once the failure<br>condition is cleared the initially-active links<br>become active again. |
|                  | The switchover type can be changed from the default behavior using the <b>mlacp switchover type</b> command,                                                                                                    |
| Recovery delay:  | Number of seconds (s) to delay becoming the active mLACP device after recovering from a failure, using the <b>mlacp switchover recovery delay</b> command. "None" is displayed when the <b>mlacp switchover recovery delay</b> command is not configured.                                                                                                    |

I

| Field               | Description                                                                                                    |
|---------------------|----------------------------------------------------------------------------------------------------|
| Maximize threshold: | Threshold value below which mLACP switchovers<br>are triggered to allow the bundle to reach the<br>configured maximum number of active links or<br>bandwidth (using the <b>mlacp switchover</b><br><b>maximize</b> command), with the following possible<br>values: |
|                     | • <i>x</i> links—Number of active links used as the maximum threshold target to be maintained as a trigger for an mLACP switchover on a bundle.                                                                                                    |
|                     | • <i>y</i> kbps—Bandwidth in kilobits per second used as the target threshold to be maintained as a trigger for an mLACP switchover on a bundle.                                                                                                    |
|                     | • Not configured—The <b>mlacp switchover</b><br><b>maximize</b> command is not configured. mLACP<br>switchovers are based on the minimum active<br>links or bandwidth for the bundle.                                                                               |
| IPv4 BFD:           | Displays whether or not IPv4-based bidirectional<br>forwarding (BFD) is operating on the bundle interface,<br>with the following possible values:                                                                                                    |
|                     | • Operational—All required configuration has been committed for IPv4 BFD, and it is in use on the bundle.                                                                                                    |
|                     | • Not operational—IPv4 BFD is not working<br>because some mandatory configuration is missing<br>on the bundle or on the active members of the<br>bundle.                                                                                                    |
|                     | • Not configured—None of the mandatory configuration for IPv4 BFD has been committed on the bundle, and the BFD sub-fields are not displayed.                                                                                                    |
| State:              | When BFD is enabled, displays the state of BFD sessions on the bundle from the sessions running on bundle members that is communicated to interested protocols, with the following possible values:                                                                 |
|                     | • Down—The configured minimim threshold for active links or bandwidth for BFD bundle members is not available so BFD sessions are down.                                                                                                    |
|                     | • Off—BFD is not configured on bundle members.                                                                                                    |
|                     | • Up—BFD sessions on bundle members are up because the minimum threshold for the number of active links or bandwidth is met.                                                                                                    |

| Field                        | Description                                                                                                    |
|------------------------------|----------------------------------------------------------------------------------------------------|
| Fast detect:                 | Displays whether or not BFD fast detection is<br>configured on the bundle, with the following possible<br>values:                                                                                                    |
|                              | • Enabled—The <b>bfd fast-detect</b> command is configured on the bundle.                                                                                                    |
|                              | • Disabled—The <b>bfd fast-detect</b> command is not configured on the bundle.                                                                                                    |
| Start timer:                 | Displays status of the BFD start timer that is<br>configured using the <b>bfd address-family ipv4 timers</b><br><b>start</b> command, with the following possible values:                                                                                                    |
|                              | • <i>x</i> s—Number of seconds (from 60 to 3600) after startup of a BFD member link session to wait for the expected notification from the BFD peer to be received, so that the session can be declared up. If the SCN is not received after that period of time, the BFD session is declared down.                                                       |
|                              | • Off—The start timer is not configured, and a BFD session is only declared Down upon notification from the BFD server.                                                                                                    |
| Neighbor-unconfigured timer: | Displays status of the BFD start timer that is<br>configured using the <b>bfd address-family ipv4 timers</b><br><b>nbr-unconfig</b> command, with the following possible<br>values:                                                                                                    |
|                              | • <i>x</i> s—Number of seconds (from 60 to 3600) to wait after receipt of notification that the BFD configuration has been removed by a BFD neighbor, so that any configuration inconsistency between the BFD peers can be fixed. If the BFD configuration issue is not resolved before the specified timer is reached, the BFD session is declared down. |
|                              | • Off—The neighbor-unconfigured timer is not configured, and a BFD session is only declared Down upon notification from the BFD server.                                                                                                    |
| Preferred min interval:      | Number of milliseconds (in the format $x$ ms) as the minimum control packet interval for BFD sessions. The range is 15 to 30000.                                                                                                    |
| Preferred multiple:          | Value of the multiplier (from 2 to 50) that is used for<br>echo failure detection, which specifies the maximum<br>number of echo packets that can be missed before a<br>BFD session is declared Down.                                                                                                    |

| Field                | Description                                                                                                    |
|----------------------|----------------------------------------------------------------------------------------------------|
| Destination address: | Destination IP address for BFD sessions on bundle<br>member links that is configured using the <b>bfd</b><br><b>address-family ipv4 destination</b> command. "Not<br>configured" is displayed when no destination IP<br>address is configured. |
| Port                 | Name of the local interface port that is configured to<br>be a bundle member, or a foreign interface received<br>by an mLACP peer device. The possible values are<br>the shortened interface name or a text string.                            |
| Device               | Label Distribution Protocol (LDP) address of the device where the interface port is located, with the following possible values:                                                                                                    |
|                      | • <i>address</i> —IP address of the device.                                                                                                    |
|                      | • Local—Interface port is on the local device.                                                                                                    |
| State                | Status of the port, with one of the following possible values                                                                                                    |
|                      | • Active—Link can send and receive traffic.                                                                                                    |
|                      | • BFD Running—Link is inactive because BFD is down or has not been fully negotiated.                                                                                                    |
|                      | • Configured—Link is not operational or remains<br>down due to a configuration mismatch. The link<br>is not available for switchover from failure of an<br>active link.                                                                        |
|                      | • Hot Standby—Link is ready to take over if an active link fails and can immediately transition to Active state without further exchange of LACP protocol data units (PDUs).                                                                   |
|                      | • Negotiating—Link is in the process of LACP<br>negotiation and is being held in a lower LACP<br>state by the peer (for example, because the link<br>is Standby on the peer.)                                                                  |
|                      | • Standby—Link is not sending or receiving traffic,<br>but is available for swithchover from failure of<br>an active link.                                                                                                    |
| Port ID              | ID of the interface port in the format $x/y$ , with the following values:                                                                                                    |
|                      | • <i>x</i> —Port priority as a 2-byte hexadecimal value.                                                                                                    |
|                      | • <i>y</i> —Link ID as a 2-byte hexadecimal value.                                                                                                    |

| Field        | Description                                                                                                    |
|--------------|----------------------------------------------------------------------------------------------------|
| B/W, kbps    | Bandwidth of the interface port in kilobits per second.                                                                   |
| State reason | Text string that is displayed beneath the bundle<br>member listing explaining why a link has not reached<br>Active state. |

### Table 3: State Reasons

| Reason                                                               | Description                                                                                                    |
|----------------------------------------------------------------------|----------------------------------------------------------------------------------------------------|
| BFD session is unconfigured on the remote end                        | The link is in BFD Running state because LACP is negotiated but the BFD session from the remote device has been unconfigured.                                                                                                    |
| BFD state of this link is Down                                       | The link is in BFD Running state because LACP is negotiated but the BFD session between the local system and the remote device is Down.                                                                                                    |
| Bundle has been shut down                                            | The link is in Configured state because the bundle it is configured as a member of is administratively down.                                                                                                    |
| Bundle interface is not present in configuration                     | The link is in Configured state because the bundle it<br>is configured as a member of has not itself been<br>configured.                                                                                                    |
| Bundle is in the process of being created                            | The link is in Configured state because the bundle it is configured as a member of is still being created.                                                                                                    |
| Bundle is in the process of being deleted                            | The link is in Configured state because the bundle it is configured as a member of is being deleted.                                                                                                    |
| Bundle is in the process of being replicated to this location        | The link is in Configured state because the bundle it<br>is configured as a member of is still being replicated<br>to the linecard where the link is located.                                                                                                    |
| Forced switchover to the mLACP peer                                  | The link is in Configured state because it has been<br>brought down as part of a forced switchover to the<br>mLACP peer PoA. This happens only when brute<br>force switchovers are configured.                                                                             |
| ICCP group is isolated from the core network                         | The link is in Configured state because there is no<br>connectivity through the network core for the ICCP<br>group that the link and its bundle are part of.<br>Therefore, the link has been brought down to prevent<br>any traffic being sent by the LACP partner device. |
| Incompatible with other links in the bundle (bandwidth out of range) | The link is in Configured state because its bandwidth<br>is incompatible with other links configured to be in<br>the same bundle. The bandwidth may be too high or<br>too low.                                                                                             |

| Reason                                                               | Description                                                                                                    |
|----------------------------------------------------------------------|----------------------------------------------------------------------------------------------------|
| LACP shutdown is configured for the bundle                           | The link is in Standby state because the bundle is configured with LACP shutdown.                                                                                                    |
| Incompatible with other links in the bundle (LACP vs non-LACP)       | The link is in Configured state because its use of LACP is incompatible with other links configured in the same bundle. Some links might be running LACP while others are not.                                                                                                    |
| Link is Attached and has not gone Collecting (reason unknown)        | The link is in Negotiating state because the mLACP<br>peer PoA has not indicated that the link has gone<br>Collecting in the Mux machine. This could be because<br>of an issue between the mLACP peer and its LACP<br>partner or because this state has not been<br>communicated to the local system.   |
| Link is Collecting and has not gone Distributing<br>(reason unknown) | The link is in Negotiating state because the mLACP<br>peer PoA has not indicated that the link has gone<br>Distributing in the Mux machine. This could be<br>because of an issue between the mLACP peer and its<br>LACP partner or because this state has not been<br>communicated to the local system. |
| Link is being removed from the bundle                                | The link is being removed from the bundle and remains in Configured state while this happens.                                                                                                    |
| Link is Defaulted; LACPDUs are not being received from the partner   | The link is in Configured state because no LACPDUs<br>are being received from the LACP partner device.<br>Either the partner is not transmitting or the packets<br>are getting lost.                                                                                                    |
| Link is down                                                         | The link is in Configured state because it is operationally or administratively down.                                                                                                    |
| Link is Expired; LACPDUs are not being received from the partner     | The link is in Negotiating state because no LACPDUs<br>have been received from the LACP Partner device in<br>the Current-While period and the link is now marked<br>as Expired in the Receive machine.                                                                                                  |
| Link is in the process of being created                              | The link is in Configured state because the member configuration is still being processed.                                                                                                    |
| Link is marked as Standby by mLACP peer                              | The link is in Standby state because this has been indicated by the mLACP peer PoA.                                                                                                    |
| Link is Not Aggregatable (reason unknown)                            | The link is in Configured state because it is marked<br>as an Individual link by the mLACP peer PoA.                                                                                                    |
| Link is not operational as a result of mLACP negotiations            | mLACP negotiations with the peer have led to this<br>link being kept in Configured state. This is likely to<br>indicate a misconfiguration between the two peer<br>devices.                                                                                                    |

| Reason                                                                | Description                                                                                                    |
|-----------------------------------------------------------------------|----------------------------------------------------------------------------------------------------|
| Link is Standby; bundle has more links than are supported             | The link is in Standby state because the number of links in Selected state has already reached the hard platform limit on the number of active links.                                                                                                    |
| Link is Standby due to maximum-active links configuration             | The link is in Standby state because the number of links in Selected state has already reached the configured maximum active links threshold.                                                                                                    |
| Link is waiting for BFD session to start                              | The link is in BFD Running state because LACP is negotiated but the BFD session has not started from the remote device.                                                                                                    |
| Loopback: Actor and Partner have the same System<br>ID and Key        | The link is in Configured state because a loopback<br>condition has been detected on the link—two links<br>configured to be members of the bundle are actually<br>connected to each other.                                                                                                    |
| Not enough links available to meet minimum-active threshold           | The link is in Standby state because there are not<br>enough selectable links (i.e. links which meet the<br>criteria to be marked Selected within the bundle) to<br>meet the minimum active links/bandwidth threshold.                                                                                                    |
| Partner has marked the link as Not Aggregatable                       | The link is in Configured state because it is marked<br>as an Individual link by the LACP partner device.                                                                                                    |
| Partner has not advertised that it is Collecting                      | The link is in Negotiating state because the LACP partner device has not advertised that the link is in Collecting state in its LACPDUs.                                                                                                    |
| Partner has not echoed the correct parameters for this link           | The link is in Negotiating state because the LACP partner device has not correctly echoed the local system's port information in the LACPDUs it is sending.                                                                                                    |
| Partner is not Synchronized (Waiting, not Selected, or out-of-date)   | The link is in Negotiating state because the mLACP<br>peer PoA has not indicated that its LACP partner<br>device is Synchronized. This could be because the<br>devices are genuinely not Synchronized or because<br>this state has not been communicated to the local<br>system.                                                                                                    |
| Partner is not Synchronized (Waiting, Standby, or<br>LAG ID mismatch) | The link is in Negotiating state because the LACP<br>partner device has not indicated that it is Synchronized<br>in the LACPDUs it is sending. On the partner device<br>the link could still be waiting for the Wait-While timer<br>to expire, it could be held in Standby state, or there<br>could be a misconfiguration leading to a LAG ID<br>mismatch between links configured to be within the<br>same bundle. |

I

| Reason                                                           | Description                                                                                                    |
|------------------------------------------------------------------|----------------------------------------------------------------------------------------------------|
| Partner System ID/Key do not match that of the<br>Selected links | The link is in Configured state because the System<br>ID or Operational Key specified by the LACP partner<br>device does not match that seen on other Selected<br>links within the same bundle. This probably indicates<br>a misconfiguration. |
| Wait-while timer is running                                      | The link is in Configured state because the Wait-While timer is still running and the new state has not yet been determined.                                                                                                    |

| Related Commands | Command                        | Description                                                                                |
|------------------|--------------------------------|--------------------------------------------------------------------------------------------|
|                  | interface (bundle), on page 29 | Specifies or creates a new bundle and enters interface configuration mode for that bundle. |

# show bundle brief

To display summary information about all configured bundles, use the **show bundle brief** command in EXEC mode.

### show bundle brief

| Syntax Description | This command | has no | keyword | s or arguments. |
|--------------------|--------------|--------|---------|-----------------|
|--------------------|--------------|--------|---------|-----------------|

**Command Default** Information for all configured bundles is displayed.

Command Modes EXEC modeXR EXEC mode

 Command History
 Release
 Modification

 Release 4.0.0
 This command was introduced.

 Release 5.0.0
 This command was introduced.

**Usage Guidelines** No specific guidelines impact the use of this command.

# Task ID Task Operation ID bundle read

These examples shows the status of two bundles, BE16 and BE100, that are configured on the router. Both are Ethernet bundles and only bundle 16 is Up:

RP/0/RPORSP0/CPU0:router# show bundle brief Thu Mar 3 14:40:35.167 PST Name | IG | State | LACP | BFD | Links

| Local b/w, |
|------------|
| kbps       |
| -          |
| 100000     |
| 0 0        |
|            |

Table 4: show bundle brief Field Descriptions, on page 70 describes the fields shown in the display.

### Table 4: show bundle brief Field Descriptions

| Field | Description                                                                    |
|-------|--------------------------------------------------------------------------------|
| Name  | Abbreviated name of the bundle interface, with the following possible formats: |
|       | • BE <i>x</i> —Ethernet bundle with ID number <i>x</i> .                       |
|       | • BPy—POS bundle with ID number y.                                             |
| IG    | Interchassis group ID (if configured) of which the bundle is a member.         |

| Field | Description                                                                                                    |  |
|-------|----------------------------------------------------------------------------------------------------|--|
| State | State of the bundle on the local device, with the following possible values:                                                                                                    |  |
|       | • Admin down—The bundle has been configured to be shut down.                                                                                                    |  |
|       | • Bundle shut—The bundle is holding all links in Standby state and will not support any traffic.                                                                                          |  |
|       | • Down—The bundle is operationally down. It has no Active members on the local device.                                                                                                    |  |
|       | • mLACP cold standby—The bundle is acting as a multichassis LACP Standby device, but the higher layers are not synchronized.                                                              |  |
|       | • mLACP hot standby—The bundle is Up on the mLACP peer device, and the local device is ready to take over if that bundle goes down on the peer.                                           |  |
|       | • Nak—The local and peer devices cannot resolve a configuration error.                                                                                                    |  |
|       | <ul> <li>Partner down—The partner system indicates that<br/>the bundle is unable to forward traffic at its end.</li> <li>PE isolated—The bundle is isolated from the<br/>core.</li> </ul> |  |
|       | • Up—The bundle has Active members on this device.                                                                                                    |  |
| LACP  | Status of the Link Aggregation Control Protocol (LACP) on the bundle, with the following possible values:                                                                                 |  |
|       | <ul><li>On—LACP is in use on the bundle.</li><li>Off—LACP is not active.</li></ul>                                                                                                    |  |

|                  | Field                   | Description                                                                                                    |
|------------------|-------------------------|----------------------------------------------------------------------------------------------------|
|                  | BFD                     | When BFD is enabled, displays the state of BFD sessions on the bundle from the sessions running on bundle members that is communicated to interested protocols, with the following possible values: |
|                  |                         | • Down—The configured minimim threshold for<br>active links or bandwidth for BFD bundle<br>members is not available so BFD sessions are<br>down.                                                    |
|                  |                         | • Off—BFD is not configured on bundle members.                                                                                                    |
|                  |                         | • Up—BFD sessions on bundle members are up because the minimum threshold for the number of active links or bandwidth is met.                                                                        |
|                  | Links act/stby/cfgd     | Number of links on the bundle with a particular status in the format $x/y/z$ , with the following values:                                                                                           |
|                  |                         | • <i>x</i> —Number of links in Active state on the bundle for the local device (from 1 to the maximum number of links supported on the bundle).                                                     |
|                  |                         | • <i>y</i> —Number of links in Standby state on the bundle for the local device (from 1 to the maximum number of links supported on the bundle).                                                    |
|                  |                         | • <i>z</i> —Total number of links configured on the bundle for the local device (from 1 to the maximum number of links supported on the bundle).                                                    |
|                  | Local b/w, kbps         | Current bandwidth of the bundle on the local device<br>(this effective bandwidth might be limited by<br>configuration).                                                                             |
| Related Commands | Command                 | Description                                                                                                    |
|                  | show bundle, on page 54 | Displays information about configured bundles.                                                                                                    |

# show bundle load-balancing

To display load balancing information, such as the ports, usage, weight, and distribution of traffic on individual members of a link bundle interface, use the **show bundle load-balancing** command in EXEC mode.

show bundle load-balancing [Bundle-Ether |Bundle-POS bundle-id] [brief] [detail] [location]

| Syntax Description | Bundle-Ether(Optional) Specifies the number of the Ethernet bundle whose information yebundle-idwant to display. Range is 1 through 65535. |                           |                                                                                                    |                                                                         |  |  |  |  |  |
|--------------------|----------------------------------------------------------------------------------------------------|---------------------------|----------------------------------------------------------------------------------------------------|-------------------------------------------------------------------------|--|--|--|--|--|
|                    | Bundle-POS bund                                                                                                    | · • /                     | (Optional) Specifies the number of the POS bundle whose information you want to display. Range is 1 through 65535. |                                                                         |  |  |  |  |  |
|                    | brief                                                                                                    | (Optional)                | Displays                                                                                                    | ys summary information for all nodes or for a specified location        |  |  |  |  |  |
|                    | detail                                                                                                    | (Optional)                | Displays                                                                                                    | ys detailed information for all nodes or for a specified location.      |  |  |  |  |  |
|                    | location                                                                                                    | (Optional)                | Specifie                                                                                                    | ies the location of the node.                                           |  |  |  |  |  |
|                    |                                                                                                    | For more i<br>online help |                                                                                                    | tion about the syntax for the router, use the question mark (?) on.     |  |  |  |  |  |
| Command Default    | When the <b>brief</b> or on the router                                                                                                    | •                         | are used a                                                                                                    | d and no <b>location</b> is specified, information is displayed for all |  |  |  |  |  |
| Command Modes      | EXEC mode                                                                                                    |                           |                                                                                                    |                                                                         |  |  |  |  |  |
| Command History    | Release Mo                                                                                                    | dification                |                                                                                                    |                                                                         |  |  |  |  |  |
|                    | Release 3.9.0 This command was introduced.                                                                                                 |                           |                                                                                                    |                                                                         |  |  |  |  |  |
|                    | Release 4.2.0 The <b>Bundle-POS</b> keyword was introduced.                                                                                |                           |                                                                                                    |                                                                         |  |  |  |  |  |
| Usage Guidelines   | No specific guideli                                                                                                    | nes impact the us         | se of this                                                                                                    | is command.                                                             |  |  |  |  |  |
| Task ID            | Task Operations<br>ID                                                                                                    |                           |                                                                                                    |                                                                         |  |  |  |  |  |
|                    | bundle read                                                                                                    |                           |                                                                                                    |                                                                         |  |  |  |  |  |
| Examples           | The following exan keywords:                                                                                                    | aples show how to         | o use the                                                                                                    | e show bundle load-balancing command and its various                    |  |  |  |  |  |
|                    | RP/0/RP0RSP0/CPU                                                                                                    | 0:router# <b>show</b>     | bundle                                                                                                    | e load-balancing brief                                                  |  |  |  |  |  |
|                    | Node: 0/0/CPU0                                                                                                    | Sub-Intf                  | Member                                                                                                    |                                                                         |  |  |  |  |  |
|                    |                                                                                                    |                           |                                                                                                    | Total                                                                   |  |  |  |  |  |

| Bundle-Ether12345 | 10       | 63     | 134           |
|-------------------|----------|--------|---------------|
| Node: 0/1/CPU0    | Oub Tabé | Mambaa |               |
|                   | Sub-Intf | Member |               |
| Interface         | Count    | Count  | Total<br>Wgt. |
|                   |          |        |               |
| Bundle-Ether12345 | 10       | 63     | 134           |

show bundle load-balancing brief location 0/0/CPU0

Node: 0/0/CPU0

| 10dc. 0/0/0100    | Sub-Intf | Member |       |
|-------------------|----------|--------|-------|
|                   |          |        | Total |
| Interface         | Count    | Count  | Wgt.  |
|                   |          |        |       |
| Bundle-Ether12345 | 10       | 63     | 134   |

### RP/0/RP0RSP0/CPU0:router# show bundle load-balancing location 0/0/CPU0

\_\_\_\_\_ Bundle-Ether12345 Type: Ether (L2) Members: 63 Total Weighting: 134 Sub-interfaces: 10 Member Information: Port ID BW ----- -- --Gi0/0/0/1 0 10 Gi0/0/0/3 1 1 Gi0/0/0/3 [...] Platform Information: \_\_\_\_\_ Bundle Summary Information: \_\_\_\_\_ Interface : Bundle-Ether100 Ifhandle : 0xa0000a0 Virtual Port : 20 Lag ID : 1 Number of Members : 4 Local to LC : 1 Member Information: ifhandle SFP port slot ul id Interface 

 Gi0/4/0/3
 0x8000100
 16
 3

 Gi0/4/0/10
 0x80002c0
 17
 10

 Gi0/4/0/17
 0x8000480
 17
 17

 Gi0/4/0/24
 0x8000640
 18
 4

 ---------4 4 0 1 4 4 4 2 3 Bundle Table Information: \_\_\_\_\_ [NP 0]: \_\_\_\_\_ Unicast (Global) LAG table | Multicast (Local) LAG table \_\_\_\_\_ idx local ul\_id SFP port | idx local ul\_id SFP port \_\_\_\_\_ 1 1 0 16 3 1 1 0 16 3

| 2<br>3<br>4<br>5<br>6<br>7<br>8<br>[NP                                                                                           | 1<br>0<br>1<br>1<br>0           | 1<br>2<br>3<br>0<br>1<br>2<br>3      | 17<br>17<br>18<br>16<br>17<br>17<br>18       | 10<br>17<br>4<br>3<br>10<br>17<br>4      |   | 2<br>3<br>4<br>5<br>6<br>7<br>8      | 1<br>0<br>1<br>1<br>1<br>0      | 1<br>2<br>3<br>0<br>1<br>2<br>3      |       | 10<br>17<br>4<br>3<br>10<br>17<br>4      |
|----------------------------------------------------------------------------------------------------|---------------------------------|--------------------------------------|----------------------------------------------|------------------------------------------|---|--------------------------------------|---------------------------------|--------------------------------------|-------|------------------------------------------|
| Unic                                                                                                    | ast (Glo                        | bal) LA                              | G tab                                        | le<br>                                   |   | Mult:                                | icast (Lo                       | ocal) LA                             | G tab | le<br>                                   |
| idx                                                                                                    | local                           | ul_id                                | SFP                                          | port                                     | I | idx                                  | local                           | ul_id                                | SFP   | port                                     |
| 1<br>2<br>3<br>4<br>5<br>6<br>7<br>8                                                                                             | 0<br>0<br>1<br>0<br>0<br>0<br>1 | 0<br>1<br>2<br>3<br>0<br>1<br>2<br>3 | 16<br>17<br>17<br>18<br>16<br>17<br>17<br>18 | 3<br>10<br>17<br>4<br>3<br>10<br>17<br>4 |   | 1<br>2<br>3<br>4<br>5<br>6<br>7<br>8 | 0<br>0<br>1<br>0<br>0<br>0<br>1 | 0<br>1<br>2<br>3<br>0<br>1<br>2<br>3 |       | 3<br>10<br>17<br>4<br>3<br>10<br>17<br>4 |
| Bundle-POS3<br>Type: POS (L3)<br>Members: 2<br>Total Weighting: 2<br>Sub-interfaces: 0<br>Member Information:<br>Port: ID BW<br> |                                 |                                      |                                              |                                          |   |                                      |                                 |                                      |       |                                          |

RP/0/RP0RSP0/CPU0:router# show bundle load-balancing Bundle-Ether 12345 detail location 0/0/CPU0

I

[...]

RP/0/RP0RSP0/CPU0:router# show bundle load-balancing Bundle-Ether12345.2 location 0/0/CPU0

| Typ<br>Mer<br>Tot | le-Ether<br>pe:<br>mbers:<br>tal Weig<br>b-inter: | ghting: | 63<br>134           | r (L2     | )            |                |                |                               |        |    |       |
|-------------------|---------------------------------------------------|---------|---------------------|-----------|--------------|----------------|----------------|-------------------------------|--------|----|-------|
|                   | b-inter:<br>Sub-inte                              |         |                     | tion:     | -            | pe             | Load Ba        | lance                         |        |    |       |
| I                 | Bundle-H                                          |         |                     |           |              |                | Hash: X        | I D                           |        |    |       |
| Plat:             | form In:                                          | formati | on:                 |           |              |                |                |                               |        |    |       |
|                   |                                                   |         |                     |           |              |                |                |                               |        |    |       |
| I                 | Bundle S                                          | _       |                     |           |              |                |                |                               |        |    |       |
| ]                 | Interfac<br>Lag ID<br>Number c                    |         | :                   | Bund<br>1 | <br>le-Ether | 100            |                | Ifhandl<br>Virtual<br>Local t | Port : | 20 | 000a0 |
| ι                 | Member :<br>ul_id<br>                             |         | ace                 |           | ifhandl      |                | SFP            |                               |        |    |       |
| (                 | 0<br>1<br>2                                       | Gi0/4/  | 0/3<br>0/10<br>0/17 |           | 0x80001      | 00<br>c0<br>80 | 16<br>17<br>17 | 3<br>10<br>17                 | 4<br>4 |    |       |
| I                 | Bundle ?                                          | Table I | nform               | ation     | :            |                |                |                               |        |    |       |
|                   | <br>[NP 01:                                       |         |                     |           | -            |                |                |                               |        |    |       |
|                   |                                                   |         |                     |           |              |                |                |                               |        |    |       |
| t<br>-            |                                                   |         |                     |           |              |                | Multi          |                               |        |    |       |
| 1                 | idx loo                                           | cal u   | l_id                |           |              |                | idx            |                               |        |    | port  |
|                   | 1                                                 |         | 0                   | 16        | 3            |                | 1              | 1                             | 0      | 16 |       |
|                   | 2                                                 |         |                     |           | 10           |                | 2              |                               | 1      | 17 |       |
|                   |                                                   | 1       |                     |           | 17           |                | 3              |                               | 2      | 17 | 17    |
|                   | 4                                                 | 0       | 3                   | 18        | 4            |                | 4              | 0                             | 3      | 18 | 4     |
|                   | 5                                                 | 1       |                     |           | 3            |                | 5              | 1                             |        |    |       |
|                   | 6                                                 | 1       | 1                   | 17        |              |                | 6              | 1                             | 1      | 17 | 10    |
|                   | 7                                                 | 1       | 2                   | 17        | 17           |                | 7              | 1                             | 2      | 17 | 17    |
|                   | 8                                                 | 0       | 3                   | 18        | 4            |                | 8              | 0                             | 3      | 18 | 4     |

| <b>Related Commands</b> | Command                                         | Description                                                                                                    |  |  |  |  |
|-------------------------|-------------------------------------------------|----------------------------------------------------------------------------------------------------|--|--|--|--|
|                         | bundle-hash, on page 5                          | Displays the source and destination IP addresses for the member links.                                                |  |  |  |  |
|                         | bundle load-balancing hash (EFP), on page<br>16 | Configures all egress traffic on a particular subinterface of a bundle to flow through the same physical member link. |  |  |  |  |
|                         | show bundle, on page 54                         | Displays information about configured bundles.                                                                        |  |  |  |  |

# show bundle replication bundle-ether

To display the replication status of a link bundle interface, use the **show bundle replication bundle-ether** command in EXEC modeXR EXEC mode.

 show bundle replication bundle-ether bundle\_id [all] [in-progress] [pending]

 Syntax Description
 all

 Shows replication status for all nodes.

|                  | in-progress    | Shows only nodes with replication in  | progress. |
|------------------|----------------|---------------------------------------|-----------|
|                  | pending        | Shows only nodes pending replication  | on.       |
| Command Default  | No default be  | ehavior or values                     |           |
| Command Modes    | EXEC mode      | XR EXEC mode                          |           |
| Command History  | Release        | Modification                          |           |
|                  | Release 3.9.   | 0 This command was introduced.        |           |
|                  | Release 5.0.   | 0 This command was introduced.        |           |
| Usage Guidelines | No specific g  | guidelines impact the use of this com | nand.     |
| Task ID          | Task Ope<br>ID | rations                               |           |

bundle read

Examples

RP/0/RPORSP0/CPU0:router# show bundle replication bundle-ether 1 all

I

# show iccp group

|                    | To display information for the ICCP parameters, use the show iccp command in EXEC mo                                                                                                    |  |  |  |  |  |  |
|--------------------|----------------------------------------------------------------------------------------------------|--|--|--|--|--|--|
|                    | <pre>show iccp group {group-id   location node-id}</pre>                                                                                                    |  |  |  |  |  |  |
| Syntax Description | group-id ICCP group ID.                                                                                                    |  |  |  |  |  |  |
|                    | location Specifies the location.                                                                                                    |  |  |  |  |  |  |
|                    | <i>node-id</i> Node ID. The <i>node-id</i> argument is entered in the <i>rack/slot/module</i> notation.                                                                                                    |  |  |  |  |  |  |
| Command Default    | None                                                                                                    |  |  |  |  |  |  |
| Command Modes      | EXEC mode                                                                                                    |  |  |  |  |  |  |
| Command History    | Release Modification                                                                                                    |  |  |  |  |  |  |
|                    | Release 4.0.0 This command was introduced.                                                                                                    |  |  |  |  |  |  |
|                    | Release 4.3.2 This command was introduced.                                                                                                    |  |  |  |  |  |  |
| Usage Guidelines   | No specific guidelines impact the use of this command.                                                                                                    |  |  |  |  |  |  |
| Task ID            | Task ID Operations                                                                                                    |  |  |  |  |  |  |
|                    | mpls-ldp read                                                                                                    |  |  |  |  |  |  |
| Examples           | The following example shows the output of the <b>show iccp group</b> command:                                                                                                    |  |  |  |  |  |  |
|                    | RP/0/RP0RSP0/CPU0:router# <b>show iccp group</b>                                                                                                    |  |  |  |  |  |  |
|                    | Redundancy Group 1<br>member ip:2.2.2.2 (router2), up (connected)<br>monitor: route-watch (up)<br>backbone interface Gi0/2/0/3: up<br>enabled applications: mLACP<br>isolation recovery delay timer: 180 s, not running<br>Redundancy Group 2 |  |  |  |  |  |  |
|                    | <pre>member ip:2.2.2.2 (router2), up (disconnected)   monitor: route-watch (up) backbone interface Gi0/2/0/3: up enabled applications: mLACP isolation recovery delay timer: 180 s, not running</pre>                                         |  |  |  |  |  |  |
|                    | RP/0/RP0RSP0/CPU0:router# <b>show iccp group 1</b>                                                                                                    |  |  |  |  |  |  |

Redundancy Group 1
member ip:2.2.2.2 (router2), up (connected)
monitor: route-watch (up)
backbone interface Gi0/2/0/3: up
enabled applications: mLACP
isolation recovery delay timer: 180 s, not running

# show lacp bundle

To display detailed information about Link Aggregation Control Protocol (LACP) ports and their peers, enter the **show lacp bundle** command in EXEC modeXR EXEC mode.

show lacp bundle {Bundle-Ether | bundle-POS} bundle-id

| <u> </u>           |                                                                                                    |  |  |  |  |  |  |  |
|--------------------|----------------------------------------------------------------------------------------------------|--|--|--|--|--|--|--|
| Syntax Description | <b>Bundle-Ether</b> <i>bundle-id</i> (Optional) Specifies the number of the Ethernet bundle whose information you want to display. Range is 1 through 65535.                                                                                                    |  |  |  |  |  |  |  |
|                    | <b>Bundle-POS</b> <i>bundle-id</i> (Optional) Specifies the number of the POS bundle whose information you wan to display. Range is 1 through 65535.                                                                                                    |  |  |  |  |  |  |  |
| Command Default    | No default behavior or values                                                                                                    |  |  |  |  |  |  |  |
| Command Modes      | EXEC modeXR EXEC mode                                                                                                    |  |  |  |  |  |  |  |
| Command History    | Release Modification                                                                                                    |  |  |  |  |  |  |  |
|                    | Release 3.2 This command was introduced.                                                                                                    |  |  |  |  |  |  |  |
|                    | Release 3.7.2 This command was introduced.                                                                                                    |  |  |  |  |  |  |  |
|                    | Release 5.0.0 This command was introduced.                                                                                                    |  |  |  |  |  |  |  |
| Usage Guidelines   | No specific guidelines impact the use of this command.                                                                                                    |  |  |  |  |  |  |  |
| Task ID            | Task Operations<br>ID                                                                                                    |  |  |  |  |  |  |  |
|                    | bundle read                                                                                                    |  |  |  |  |  |  |  |
| Examples           | The following example shows how to display LACP information for a specific Ethernet Bundle:                                                                                                    |  |  |  |  |  |  |  |
|                    | RP/0/RP0RSP0/CPU0:router# show lacp bundle Bundle-Ether 1                                                                                                    |  |  |  |  |  |  |  |
|                    | <pre>Flags: A - Device is in Active mode. P - Device is in Passive mode.<br/>S - Device sends PDUs at slow rate. F - Device sends PDUs at fast rate.<br/>D - Port is using default values for partner information<br/>E - Information about partner has expired<br/>State: 0 - Port is Not Aggregatable. 1 - Port is Out Of Sync with peer.<br/>2 - Port is In Sync with peer. 3 - Port is Collecting.</pre> |  |  |  |  |  |  |  |
|                    | 4 - Port is Collecting and Distributing.                                                                                                    |  |  |  |  |  |  |  |
|                    | Bundle-Ether1                                                                                                    |  |  |  |  |  |  |  |
|                    | Bundle-Ether1<br>Minimum active Maximum active<br>B/W (Kbps) MAC address Links B/W (Kbps) Links                                                                                                    |  |  |  |  |  |  |  |
|                    | Bundle-Ether1<br>Minimum active Maximum active                                                                                                    |  |  |  |  |  |  |  |

| Gi0/0/2/0 | 1 | ASDE | 0x8000, | 0x0001 | 0x0001 | 0x8000, | 08-00-45-3a-65-01 |
|-----------|---|------|---------|--------|--------|---------|-------------------|
| PEER      | 0 | PSD  | Oxffff, | 0x0000 | 0x0000 | Oxffff, | 00-00-00-00-00-00 |

Table 5: show lacp bundle Field Descriptions

| Field     | Description                                                                                                    |
|-----------|----------------------------------------------------------------------------------------------------|
| Flags     | Describes the possible flags that may apply to a device or port, under the "Flags" field.                                                                                                    |
| State     | Describes the possible flags that may apply the port state, under the "State" field.                                                                                                    |
| Port      | Port identifier, in the rack/slot/module/port notation.                                                                                                    |
| State     | Provides information about the state of the specified port. Possible flags are:                                                                                                    |
|           | • 0—Port is not aggregatable.                                                                                                    |
|           | • 1—Port is out of sync with peer.                                                                                                    |
|           | • 2—Port is in sync with peer.                                                                                                    |
|           | • 3—Port is collecting.                                                                                                    |
|           | • 4—Port is collecting and distributing.                                                                                                    |
| Flags     | Provides information about the state of the specified device or port. Possible flags are:                                                                                                    |
|           | • A—Device is in Active mode.                                                                                                    |
|           | • P—Device is in Passive mode.                                                                                                    |
|           | • S—Device requests peer to send PDUs at a slow rate.                                                                                                    |
|           | • F—Device requests peer to send PDUs at a fast rate.                                                                                                    |
|           | • D—Port is using default values for partner information.                                                                                                    |
|           | • E—Information about partner has expired.                                                                                                    |
| Port ID   | Port identifier, expressed in the format <i>Nxnnnn</i> . <i>N</i> is the port priority, and <i>nnnn</i> is the port number assigned by the sending router.                                                                                                    |
| Key       | Two-byte number associated with the specified link and aggregator. Each port is assigned an operational key. The ability of one port to aggregate with another is summarized by this key. Ports which have the same key select the same bundled interface. The system ID, port ID and key combine to uniquely define a port within a LACP system. |
| System-ID | System identifier. The system ID is a LACP property of the system which is transmitted within each LACP packet together with the details of the link.                                                                                                    |

## **Related Commands**

| Command                 | Description                                       |  |  |  |
|-------------------------|---------------------------------------------------|--|--|--|
| bundle id, on page 12   | Adds a port to an aggregated interface or bundle. |  |  |  |
| show bundle, on page 54 | Displays information about configured bundles.    |  |  |  |

# show lacp counters

To display Link Aggregation Control Protocol (LACP) statistics, enter the **show lacp counters** command in EXEC modeXR EXEC mode.

show lacp counters {Bundle-Ether | bundle-POS} bundle-id

|                                         | <b>Bundle-Ether</b> <i>bundle-id</i> Specifies the Ethernet bundle whose counters you want to display. Replace <i>bundle-id</i> with a bundle identifier. Range is from 1 through 65535. |                                                                                                    |                                                                          |                                         |                                     |        |
|-----------------------------------------|----------------------------------------------------------------------------------------------------|----------------------------------------------------------------------------------------------------|--------------------------------------------------------------------------|-----------------------------------------|-------------------------------------|--------|
|                                         | Bundle-POS                                                                                                    | <i>bundle-id</i> Specifies the POS with a bundle ident                                                                                                    |                                                                          |                                         |                                     | dle-id |
| Command Default                         | No default be                                                                                                    | havior or values                                                                                                    |                                                                          |                                         |                                     |        |
| Command Modes                           | EXEC modeX                                                                                                    | KR EXEC mode                                                                                                    |                                                                          |                                         |                                     |        |
| Command History                         | Release                                                                                                    | Modification                                                                                                    | _                                                                        |                                         |                                     |        |
|                                         | Release 3.2                                                                                                    | This command was introduced                                                                                                    | <br>I.                                                                   |                                         |                                     |        |
|                                         | Release 3.7.2                                                                                                    | This command was introduced                                                                                                    | <br>I.                                                                   |                                         |                                     |        |
|                                         | Release 5.0.0                                                                                                    | This command was introduced                                                                                                    | <br>I.                                                                   |                                         |                                     |        |
|                                         |                                                                                                    |                                                                                                    |                                                                          |                                         |                                     |        |
|                                         | _                                                                                                    |                                                                                                    |                                                                          |                                         |                                     |        |
| Usage Guidelines                        | No specific gu                                                                                                    | uidelines impact the use of this                                                                                                    | command.                                                                 |                                         |                                     |        |
| _                                       | No specific gu<br>Task Opera                                                                                                    |                                                                                                    | command.                                                                 |                                         |                                     |        |
|                                         | Task Opera                                                                                                    | ations                                                                                                    | command.                                                                 |                                         |                                     |        |
| Task ID                                 | TaskOperaIDbundleread                                                                                                    | ations                                                                                                    |                                                                          | rs on an Etheri                         | net bundle:                         |        |
| Task ID                                 | Task     Opera       ID     bundle     read       The following                                                                                                    | ations                                                                                                    | / LACP counte                                                            |                                         | net bundle:                         |        |
| Task ID                                 | Task     Opera       ID     bundle     read       The following                                                                                                    | ations<br>g example shows how to display<br>O/CPU0:router# show lacp co                                                                                   | V LACP counte                                                            | e-ether 1                               | net bundle:                         |        |
| Task ID                                 | Task<br>IDOperabundlereadThe followingRP/0/RP0RSP0Bundle-EtherPort                                                                                                    | ations<br>g example shows how to display<br>O/CPU0:router# show lacp co<br>1<br>LACPDUS<br>Sent Received                                                  | y LACP counte<br>punters bundl<br>Marker<br>Received                     | e-ether 1<br>Resp. Sent                 | Last Cleared                        |        |
| Task ID                                 | Task<br>IDOperabundlereadThe followingRP/0/RP0RSP0Bundle-EtherPort                                                                                                    | ations<br>g example shows how to display<br>O/CPU0:router# show lacp co<br>LACPDUS                                                                        | y LACP counter<br>punters bundl<br>Marker<br>Received                    | e-ether 1<br>Resp. Sent                 | Last Cleared                        |        |
| Task ID                                 | Task Dpera         ID         bundle read         The following         RP/0/RP0RSP0         Bundle-Ether         Port         Gi0/0/2/0         Port                                    | ations<br>g example shows how to display<br>O/CPU0:router# show lacp co<br>1<br>LACPDUS<br>Sent Received<br>12 0<br>Excess                                | y LACP counter<br>punters bundl<br>Marker<br>Received<br>                | e-ether 1<br>Resp. Sent                 | Last Cleared<br>never<br>Pkt Errors |        |
| Usage Guidelines<br>Task ID<br>Examples | Task Dpera         ID         bundle read         The following         RP/0/RP0RSP0         Bundle-Ether         Port         Gi0/0/2/0         Port                                    | ations<br>ations<br>a example shows how to display<br>0/CPU0:router# show lacp co<br>1<br>LACPDUS<br>Sent Received<br>12 0<br>Excess<br>Last LACP Timeout | y LACP counter<br>punters bundl<br>Marker<br>Received<br>0<br>Excess<br> | e-ether 1<br>Resp. Sent<br>0<br>LACP Ti | Last Cleared<br><br>never           |        |

| Field    | Description                                                                                                    |  |  |  |  |
|----------|----------------------------------------------------------------------------------------------------|--|--|--|--|
| LACPDUs  | Provides the following statistics for Link Aggregation Control Protocol data units (LACPDUs):                                                                                                    |  |  |  |  |
|          | • Port                                                                                                    |  |  |  |  |
|          | • Sent                                                                                                    |  |  |  |  |
|          | Received                                                                                                    |  |  |  |  |
|          | Last Cleared                                                                                                    |  |  |  |  |
|          | • Excess                                                                                                    |  |  |  |  |
|          | Pkt Errors                                                                                                    |  |  |  |  |
| Marker   | Provides the following statistics for marker packets:                                                                                                    |  |  |  |  |
|          | Received                                                                                                    |  |  |  |  |
|          | • Resp. Sent                                                                                                    |  |  |  |  |
|          | Last Cleared                                                                                                    |  |  |  |  |
|          | • Excess                                                                                                    |  |  |  |  |
|          | Pkt Errors                                                                                                    |  |  |  |  |
|          | <b>Note</b> The Marker Protocol is used by IEEE 802.3ad bundles to ensure that data no longer is transmitted on a link when a flow is redistributed away from that link.                               |  |  |  |  |
| Timeouts | Provides the following statistics for LACP timeouts:                                                                                                    |  |  |  |  |
|          | • Last LACP Timeout—The timestamp indicates the time of the last state change due to an LACP timeout. The value is the timestamp in nanoseconds relative to the Unix Epoch (Jan 1, 1970 00:00:00 UTC). |  |  |  |  |
|          | • LACP Timeout Transition—The number of times the LACP state has transitioned with a timeout since the time the device restarted or the interface was brought up, whichever is most recent.            |  |  |  |  |

## Table 6: show lacp counters Field Descriptions

| Related Commands | Command                         | Description                                                                                                    |  |
|------------------|---------------------------------|----------------------------------------------------------------------------------------------------|--|
|                  | clear lacp counters, on page 27 | Clears LACP counters for all members of all bundles, all members of a specific bundle, or for a specific port. |  |

## show lacp io

To display the Link Aggregation Control Protocol (LACP) transmission information that used by the transmitting device for sending packets on an interface, use the **show lacp io** command in EXEC modeXR EXEC mode.

**show lacp io** {**Bundle-Ether** | **bundle-POS**} *bundle-id* {**GigabitEthernet** | **POS** | **TenGigE**} *interface-path-id* 

| Syntax Description | Bundle-Ethe                                |               |                                                                                                   | ) Displays information for the Ethernet bundle interface with the specified<br>. The range is 1 through 65535. |
|--------------------|--------------------------------------------|---------------|---------------------------------------------------------------------------------------------------|----------------------------------------------------------------------------------------------------|
|                    | Bundle-POS                                 | S bundle-id   |                                                                                                   | ) Displays information for the POS bundle interface with the specified<br>7. The range is 1 through 65535.     |
|                    | GigabitEthe                                | ernet         | (Optional) Displays information for the Gigabit Ethernet interface wit <i>interface-path-id</i> . |                                                                                                    |
|                    | TenGigE                                    |               | · •                                                                                               | ) Displays information for the Ten Gigabit Ethernet interface with the <i>interface-path-id</i> .              |
|                    | POS                                        |               | (Optional interface                                                                               | Displays information for the POS interface with the specified <i>path-id</i> .                                 |
|                    | interface-pat                              | th-id         | Physical                                                                                          | interface or virtual interface.                                                                                |
|                    |                                            |               | Note                                                                                              | Use the <b>show interfaces</b> command to see a list of all interfaces currently configured on the router.     |
|                    |                                            |               |                                                                                                   | information about the syntax for the router, use the question mark (?) lp function.                            |
| Command Default    | The default ta                             | akes no para  | meters and                                                                                        | d displays information for all actively transmitting interfaces.                                               |
| Command Modes      | EXEC mode2                                 | XR EXEC n     | node                                                                                              |                                                                                                    |
| Command History    | Release                                    | Modificat     | tion                                                                                              |                                                                                                    |
|                    | Release 3.9.0 This command was introduced. |               | nand was i                                                                                        | ntroduced.                                                                                                    |
|                    | Release 3.9.0 This command was introduced. |               | ntroduced.                                                                                        |                                                                                                    |
|                    | Release 5.0.0                              | ) This com    | mand was i                                                                                        | ntroduced.                                                                                                    |
| Usage Guidelines   | This comman                                | ıd displays i | nformation                                                                                        | n only for interfaces that are actively transmitting packets.                                                  |
| Task ID            | Task Oper<br>ID                            | ations        |                                                                                                   |                                                                                                    |
|                    | bundle read                                |               |                                                                                                   |                                                                                                    |
|                    |                                            |               |                                                                                                   |                                                                                                    |

### **Examples**

The following example shows how to display Link Aggregation Control Protocol (LACP) information for the Ethernet bundle interface with bundle ID 28.

```
RP/0/RP0RSP0/CPU0:router# show lacp io bundle-ether 28
```

Thu Jun 18 16:28:54.068 PST

Bundle-Ether28

```
Interface GigabitEthernet0/1/5/6
_____
Interface handle: 0x01180100
Interface media type: Ethernet
Fast periodic interval: 1000ms
Source MAC address: 0015.63c0.b3b8
Actor system: 0x8000, 00-15-63-c0-b0-04
Actor key: 0x001c
Actor port: 0x8000, 0x0001
Actor state: Act (T/o) Agg Sync Coll Dist (Def) (Exp)
Partner system: 0x8000, 00-15-63-58-b9-04
Partner key: 0x001c
Partner port: 0x0001, 0x0003
Partner state: Act (T/o) Agg Sync Coll Dist (Def) (Exp)
Interface GigabitEthernet0/1/5/7
Interface handle:
                    0x01180120
Interface media type: Ethernet
Fast periodic interval: 1000ms
Source MAC address: 0015.63c0.b3b9
Actor system: 0x8000, 00-15-63-c0-b0-04
Actor key:
             0x001c
```

```
Actor key: UXUULC
Actor port: 0x8000, 0x0002
Actor state: Act (T/o) Agg Sync (Coll) (Dist) (Def) (Exp)
Partner system: 0x8000, 00-15-63-58-b9-04
Partner key: 0x001c
Partner port: 0x0002, 0x0004
Partner state: Act (T/o) Agg (Sync) (Coll) (Dist) (Def) (Exp)
```

The following example shows how to display Link Aggregation Control Protocol (LACP) information for all actively transmitting interfaces:

```
RP/0/RPORSPO/CPU0:router# show lacp io
Thu Jun 18 16:33:57.330 PST
Bundle-Ether28
Interface GigabitEthernet0/1/5/6
_____
Interface handle: 0x01180100
Interface media type: Ethernet
Fast periodic interval: 1000ms
Source MAC address: 0015.63c0.b3b8
Actor system: 0x8000, 00-15-63-c0-b0-04
Actor key:
             0x001c
Actor port: 0x8000, 0x0001
Actor state: Act (T/o) Agg Sync Coll Dist (Def) (Exp)
Partner system: 0x8000, 00-15-63-58-b9-04
Partner key: 0x001c
Partner port: 0x0001, 0x0003
```

```
Partner state: Act (T/o) Agg Sync Coll Dist (Def) (Exp)
Interface GigabitEthernet0/1/5/7
Interface handle: 0x01180120
Interface media type: Ethernet
Fast periodic interval: 1000ms
Source MAC address: 0015.63c0.b3b9
Actor system: 0x8000, 00-15-63-c0-b0-04
Actor key:
            0x001c
Actor port: 0x8000, 0x0002
Actor state: Act (T/o) Agg Sync (Coll) (Dist) (Def) (Exp)
Partner system: 0x8000, 00-15-63-58-b9-04
Partner key: 0x001c
Partner port: 0x0002, 0x0004
Partner state: Act (T/o) Agg (Sync) (Coll) (Dist) (Def) (Exp)
Bundle-POS24
Interface POS0/1/4/0
_____
Interface handle:
                     0x011804c0
Interface media type:
                     POS
Fast periodic interval: 1000ms
Actor system: 0x8000, 00-15-63-c0-b0-04
Actor key:
            0x0018
Actor port: 0x8000, 0x0003
Actor state: Act (T/o) Agg Sync Coll Dist (Def) (Exp)
Partner system: 0x8000, 00-15-63-58-b9-04
Partner key: 0x0018
Partner port: 0x8000, 0x0001
Partner state: Act (T/o) Agg Sync Coll Dist (Def) (Exp)
Interface POS0/1/4/1
_____
Interface handle:
                     0x011804e0
Interface media type: POS
Fast periodic interval: 1000ms
Actor system: 0x8000, 00-15-63-c0-b0-04
Actor key:
              0x0018
            0x8000, 0x0004
Actor port:
Actor state: Act (T/o) Agg Sync Coll Dist (Def) (Exp)
Partner system: 0x8000, 00-15-63-58-b9-04
Partner key: 0x0018
Partner port:
             0x8000, 0x0002
Partner state: Act (T/o) Agg Sync Coll Dist (Def) (Exp)
```

| Related Commands | Command                              | Description                                                                              |
|------------------|--------------------------------------|------------------------------------------------------------------------------------------|
|                  | show lacp packet-capture, on page 87 | Displays the contents of LACP packets that are sent and received on an interface.        |
|                  | lacp period short, on page 40        | Enables a short period time interval for the transmission and reception of LACP packets. |
|                  | lacp packet-capture, on page 37      | Captures LACP packets so that their information can be displayed.                        |

## show lacp packet-capture

To display the contents of Link Aggregation Control Protocol (LACP) packets that are sent and received on an interface, use the show lacp packet-capture command in EXEC modeXR EXEC mode.

show lacp packet-capture [decoded] [{in | out}] {GigabitEthernet | POS | TenGigE} interface-path-id

| Syntax Description | decoded           | (Optional) Displays packet information in decoded form for the specified interface.                                    |  |  |  |  |
|--------------------|-------------------|----------------------------------------------------------------------------------------------------|--|--|--|--|
|                    | in                | (Optional) Displays packet information for ingress packets only.                                                       |  |  |  |  |
|                    | out               | (Optional) Displays packet information for egress packets only.                                                        |  |  |  |  |
|                    | GigabitEthernet   | Displays packet information for the Gigabit Ethernet interface specified by <i>interface-path-id</i> .                 |  |  |  |  |
|                    | POS               | Displays packet information for the POS interface specified by <i>interface-path-id</i> .                              |  |  |  |  |
|                    | TenGigE           | Displays packet information for the Ten Gigabit Ethernet interface specified by <i>interface-path-id</i> .             |  |  |  |  |
|                    | interface-path-ia | <i>th-id</i> Physical interface or virtual interface.                                                                  |  |  |  |  |
|                    |                   | <b>Note</b> Use the <b>show interfaces</b> command to see a list of all interfaces currently configured on the router. |  |  |  |  |
|                    |                   | For more information about the syntax for the router, use the question mark (?) online help function.                  |  |  |  |  |
| Command Default    | The default displ | ays both in and out information.                                                                                       |  |  |  |  |
| Command Modes      | EXEC modeXR       | EXEC mode                                                                                                    |  |  |  |  |
| Command History    | Release N         | Iodification                                                                                                    |  |  |  |  |
|                    | Release 3.9.0 T   | 'his command was introduced.                                                                                           |  |  |  |  |
|                    | Release 5.0.0 T   | This command was introduced.                                                                                           |  |  |  |  |
|                    |                   |                                                                                                    |  |  |  |  |

Note

The lacp packet-capture command captures transmit and receive packets on a single interface. The contents of these packets can then be displayed by the show lacp packet-capture command. If the lacp packet-capture command is not issued, the show lacp packet-capture command does not display any information.

Task ID Task Operations ID bundle read

**Examples** 

The following example shows how to display the contents of an LACP packet, in hexadecimal, for a Gigabit Ethernet interface:

**Note** In the following example, after you issue the **lacp packet-capture** command, you must wait for a reasonable amount of time for the system to capture packets that are sent and received on the interface before you issue the **show lacp packet-capture** command. Otherwise, there is no information to display.

RP/0/RPORSP0/CPU0:router# lacp packet-capture gigabitethernet 0/1/0/0 100 RP/0/RPORSP0/CPU0:router# show lacp packet-capture gigabitethernet 0/1/0/0 Wed Apr 29 16:27:40.996 GMT

The following example shows how to display the LACP parameters, decoded from individual packets, transmitted and received on a Gigabit Ethernet interface:

Note

. . .

-------

In the following example, after you issue the **lacp packet-capture** command, you must wait for a reasonable amount of time for the system to capture packets that are sent and received on the interface before you issue the **show lacp packet-capture** command. Otherwise, there is no information to display.

TLV: 0x02 - Partner Information Length: 20 System: Priority: 65535, ID: 00-00-00-00-00 Key: 0x0000, Port priority: 65535, Port ID: 0 State: (Act) (T/o) (Agg) (Sync) (Coll) (Dist) Def (Exp) TLV: 0x03 - Collector Information Length: 16 Max delay: 65535 TLV: 0x00 - Terminator Length: 0

| Related Commands | Command                         | Description                                                                                                    |
|------------------|---------------------------------|----------------------------------------------------------------------------------------------------|
|                  | show lacp io, on page 84        | Displays the LACP transmission information that used by the transmitting device for sending packets on an interface. |
|                  | lacp period short, on page 40   | Enables a short period time interval for the transmission and receptior of LACP packets.                             |
|                  | lacp packet-capture, on page 37 | Captures LACP packets so that their information can be displayed.                                                    |

# show lacp port

To display detailed information about Link Aggregation Control Protocol (LACP) ports, enter the **show lacp port** command in EXEC modeXR EXEC mode.

show lacp port [[{GigabitEthernet | POS | TenGigE}] interface\_instance]

| Syntax Description | GigabitEtherne                                         | t (Optional) Gigabit Ethernet interface. Use the <i>interface-path-id</i> argument to specify the Gigabit Ethernet interface whose LACP counters you want to display.       |                                                                                                    |  |  |
|--------------------|--------------------------------------------------------|----------------------------------------------------------------------------------------------------|----------------------------------------------------------------------------------------------------|--|--|
|                    | TenGigE                                                | (Optional) Ten Gigabit Ethernet interface. Use the <i>interface-path-id</i> argument to specify the Ten Gigabit Ethernet interface whose LACP counters you want to display. |                                                                                                    |  |  |
|                    | POS                                                    |                                                                                                    | NET/SDH (POS) interface. Use the <i>interface-path-id</i> argument<br>whose LACP counters you want to display.             |  |  |
|                    | interface-path-ic                                      | d Physical interface or virtua                                                                                                    | al interface.                                                                                                    |  |  |
|                    |                                                        | Note Use the show configured on                                                                                                    | <b>interfaces</b> command to see a list of all interfaces currently the router.                                            |  |  |
|                    |                                                        | For more information about help function.                                                                                                    | at the syntax for the router, use the question mark (?) online                                                             |  |  |
| Command Default    | No default behav                                       | vior or values.                                                                                                    |                                                                                                    |  |  |
| Command Modes      | EXEC modeXR                                            | EXEC mode                                                                                                    |                                                                                                    |  |  |
| Command History    | Release N                                              | Iodification                                                                                                    | _                                                                                                    |  |  |
|                    | Release 3.2 T                                          | This command was introduced                                                                                                    |                                                                                                    |  |  |
|                    | Release 3.7.2 T                                        | his command was introduced                                                                                                    | _<br>·                                                                                                    |  |  |
|                    | Release 5.0.0 T                                        | his command was introduced                                                                                                    | -                                                                                                    |  |  |
| Usage Guidelines   | No specific guidelines impact the use of this command. |                                                                                                    |                                                                                                    |  |  |
|                    | rack/slot/module.                                      |                                                                                                    | ing a physical interface, the naming notation is<br>ues is required as part of the notation. An explanation of each<br>ws: |  |  |
|                    | • slot: Physica                                        | is number of the rack.<br>al slot number of the line car<br>odule number. A physical lay                                                                                    | d.<br>er interface module (PLIM) is always 0.                                                                              |  |  |

• port: Physical port number of the interface.

# Task ID Task Operations ID

bundle read

## **Examples**

The following example shows how to display LACP port information for all link bundles on a router:

RP/0/RP0RSP0/CPU0:router# show lacp port

Flags: A - Device is in Active mode. P - Device is in Passive mode. S - Device sends PDUs at slow rate. F - Device sends PDUs at fast rate. D - Port is using default values for partner information E - Information about partner has expired State: 0 - Port is Not Aggregatable. 1 - Port is Out Of Sync with peer. 2 - Port is In Sync with peer. 3 - Port is Collecting. 4 - Port is Collecting and Distributing.

### Bundle-Ether1

| Dundie Deneir     |                 |                   |                                                                    |
|-------------------|-----------------|-------------------|--------------------------------------------------------------------|
|                   |                 | Minimum active    | Maximum active                                                     |
| B/W (Kbps)        | MAC address     | Links B/W (Kbps)  | Links                                                              |
|                   |                 |                   |                                                                    |
| 0                 | 0800.453a.651d  | 1 620000          | 32                                                                 |
| Port              | State Flags     | Port ID Ke        | ev System-ID                                                       |
|                   |                 |                   |                                                                    |
| Gi0/0/2/0<br>PEER | 1 ASDE<br>0 PSD |                   | x0001 0x8000, 08-00-45-3a-65-01<br>x0000 0xffff, 00-00-00-00-00-00 |
| 1                 | 0 100           | UNITIT, UN0000 UN |                                                                    |

### Table 7: show lacp port Field Descriptions

| Field   | Description                                                                                                    |
|---------|----------------------------------------------------------------------------------------------------|
| Port    | Identifies the LACP port whose information is displayed. The port number is expressed in the <i>rack/slot/module/port</i> notation.                                                                                                    |
| State   | <ul> <li>Provides information about the state of the specified device or port. Possible flags are:</li> <li>0—Port is not aggregatable.</li> <li>1—Port is out of sync with peer.</li> <li>2—Port is in sync with peer.</li> <li>3—Port is collecting.</li> </ul>                                                                                                    |
| E1      | • 4—Port is collecting and distributing.                                                                                                    |
| Flags   | <ul> <li>Provides information about the state of the specified port. Possible flags are:</li> <li>A—Device is in Active mode.</li> <li>P—Device is in Passive mode.</li> <li>S—Device requests peer to send PDUs at a slow rate.</li> <li>F—Device requests peer to send PDUs at a fast rate.</li> <li>D—Port is using default values for partner information.</li> <li>E—Information about partner has expired.</li> </ul> |
| Port ID | Port identifier, expressed in the following format: <i>Nxnnnn</i> . <i>N</i> is the port priority, and <i>nnnn</i> is the port number assigned by the sending router.                                                                                                    |

| Field     | Description                                                                                                    |
|-----------|----------------------------------------------------------------------------------------------------|
| Key       | Two-byte number associated with the specified link and aggregator. Each port is assigned an operational key. The ability of one port to aggregate with another is summarized by this key. Ports which have the same key select the same bundled interface. The system ID, port ID and key combine to uniquely define a port within a LACP system. |
| System-ID | System identifier. The System ID is an LACP property of the system which is transmitted within each LACP packet together with the details of the link.                                                                                                    |

#### **Related Comm** ſ А.

| mands | Command                      | Description                                                     |
|-------|------------------------------|-----------------------------------------------------------------|
|       | bundle id, on page 12        | Adds a port to an aggregated interface or bundle.               |
|       | show bundle, on page 54      | Displays information about configured bundles.                  |
|       | show lacp bundle, on page 80 | Displays detailed information about LACP ports and their peers. |

L

## show lacp system-id

To display the local system ID used by the Link Aggregation Control Protocol (LACP), enter the **show lacp system-id** command in EXEC modeXR EXEC mode.

show lacp system-id

Syntax Description This command has no keywords or arguments.

**Command Default** No default behavior or values

Command Modes EXEC modeXR EXEC mode

| Command History | Release       | Modification                 |
|-----------------|---------------|------------------------------|
|                 | Release 3.2   | This command was introduced. |
|                 | Release 3.7.2 | This command was introduced. |
|                 | Release 5.0.0 | This command was introduced. |

**Usage Guidelines** The System ID and details about the specific link are transmitted within each LACP packet.

| Task<br>ID | Operations |
|------------|------------|
| bundle     | read       |

**Examples** 

Task ID

The following example shows how to display the system ID used by the LACP:

RP/0/RP0RSP0/CPU0:router# show lacp system-id

### Table 8: show lacp system-id Field Descriptions

| Field          | Description                                                 |
|----------------|-------------------------------------------------------------|
| Priority       | Priority for this system. A lower value is higher priority. |
| MAC<br>Address | MAC address associated with the LACP system ID.             |

**Related Commands** 

Command

bundle id, on page 12

**Description** Adds a port to an aggregated interface or bundle.

I

| Command                      | Description                                                     |
|------------------------------|-----------------------------------------------------------------|
| show bundle, on page 54      | Displays information about configured bundles.                  |
| show lacp bundle, on page 80 | Displays detailed information about LACP ports and their peers. |
| show lacp port, on page 90   |                                                                 |

## show mlacp

To display the MC-LAG information configured locally and for any connected mLACP peer devices, use the **show mlacp** command in the EXEC mode.

**show mlacp** [{**Bundle-Ether** *interface-path-id* | **iccp-group** *group-id*}] [{**brief** | **verbose**}]

| Syntax Description |                                            |                           |                 | Displays the information for the ICCP group of the bundle and only the specified bundle. |           |                        |  |
|--------------------|--------------------------------------------|---------------------------|-----------------|------------------------------------------------------------------------------------------|-----------|------------------------|--|
|                    | iccp-group group-id                        |                           | Displays i      | information related to the ICCP gr                                                       | oup.      |                        |  |
|                    | brief                                      | brief<br>verbose          |                 | only the ICCP group information w                                                        | vithout a | ny bundle information. |  |
|                    | verbose                                    |                           |                 | he ICCP group, the bundle and m                                                          | ember i   | nformation.            |  |
| Command Default    | No default be                              | ehavior or value          | 8               |                                                                                          |           |                        |  |
| Command Modes      | Exec                                       |                           |                 |                                                                                          |           |                        |  |
| Command History    | Release                                    | Modification              |                 |                                                                                          |           |                        |  |
|                    | Release 4.0.0 This command was introduced. |                           | d was           |                                                                                          |           |                        |  |
|                    | Release 4.3.2                              | 2 This comman introduced. | d was           |                                                                                          |           |                        |  |
| Usage Guidelines   | No specific g                              | guidelines impac          | t the use of th | is command.                                                                              |           |                        |  |
| Task ID            | Task Opera<br>ID                           | ations                    |                 |                                                                                          |           |                        |  |
|                    | bundle Read                                | 1                         |                 |                                                                                          |           |                        |  |
| Examples           | These examp                                | les display the N         | MC-LAG info     | rmation:                                                                                 |           |                        |  |
|                    | RP/0/RP0RSP                                | 0/CPU0:router             | # show mlacp    | brief                                                                                    |           |                        |  |
|                    | ICCP Group<br>Connect t                    | 1<br>Limer: Off           |                 |                                                                                          |           |                        |  |
|                    | Node LDP                                   |                           | State           | System ID                                                                                | Sync      | Vers                   |  |
|                    |                                            | .3.1                      | Up<br>Up        | 0x0001,00-0d-00-0e-00-0f<br>0x0001,00-0d-00-0e-00-0f                                     |           | 1                      |  |
|                    | RP/0/RP0/CF                                | vU0:poa2#show             | mlacp           |                                                                                          |           |                        |  |
|                    | ICCP Group                                 | 1                         |                 |                                                                                          |           |                        |  |

| Connect              | timer: Off                        |         |        |      |        |                              |      |      |
|----------------------|-----------------------------------|---------|--------|------|--------|------------------------------|------|------|
|                      | JDP ID                            | State   |        | Syst | em ID  |                              | Sync |      |
| 1 5                  | .4.3.1<br>Jocal                   | Up      |        |      |        | -00-0e-00-0f<br>-00-0e-00-0f | Done | 1    |
| Node                 | Ether1 (ROID: 0<br>Aggregator Nam | e       | State  |      | Agg ID |                              |      |      |
| 1                    | BE1<br>Bundle-Ether1              |         | Up     |      | 0x0001 | 0000.deaf.00                 | 000  |      |
| RP/0/RP0/            | 'CPU0:router#shc                  | w mlacp | verbos | 9    |        |                              |      |      |
| ICCP Grou<br>Connect | np 1<br>timer: Off                |         |        |      |        |                              |      |      |
| Node I               | JDP ID                            | State   |        | Syst | em ID  |                              | Sync | Vers |
|                      | 5.4.3.1<br>Jocal                  | +       |        |      |        | -00-0e-00-0f<br>-00-0e-00-0f |      |      |
| Node                 | Ether1 (ROID: 0<br>Aggregator Nam | le      |        |      | Agg ID | MAC Address                  |      |      |
| 1                    | BE1<br>Bundle-Ether1              |         | Up     |      | 0x0001 | 0000.deaf.00<br>0000.deaf.00 |      |      |
| Node                 | Port Name                         |         | State  |      | Port   | Priority<br>Oper (Cfgo       | 1)   |      |
|                      | Gi0/1/0/3<br>Gi0/0/0/1            |         | -      |      |        | 0x03e8 (0x03<br>0x07d0 (0x07 |      |      |

# show mlacp counters

To display counters relating to mLACP information transferred to and from the local device, use the **show mlacp counters** command in the EXEC mode.

**show mlacp counters** [{**bdl-info**|**ig-info**|**mbr-info** [{**bundle interface**|**member interface**|**iccp-group** *group-id*|**mlacp-device** *device-id*|**mlacp-interface** *foreign-member-interface*}]}]

| Syntax Description | Bundle-Ether             | Displays the requested information associated with the bundle interface.                                                                           |  |  |  |  |  |  |
|--------------------|--------------------------|----------------------------------------------------------------------------------------------------|--|--|--|--|--|--|
|                    | member interface         | Displays the requested information associated with the member interface.                                                                           |  |  |  |  |  |  |
|                    | counters                 | Displays information on the mLACP counters.                                                                                                    |  |  |  |  |  |  |
|                    | bdl-info                 | Displays the bundles counters.                                                                                                    |  |  |  |  |  |  |
|                    | ig-info                  | Displays the ICCP group counters.                                                                                                    |  |  |  |  |  |  |
|                    | mbr-info                 | Displays the member counters.                                                                                                    |  |  |  |  |  |  |
|                    | mlacp-device             | Displays the requested information associated with the mLACP device.                                                                               |  |  |  |  |  |  |
|                    |                          | <b>Note</b> The <b>mlacp-device</b> and <b>mlacp-interface</b> keywords are available only when mLACP devices and mLACP interfaces are configured. |  |  |  |  |  |  |
|                    | mlacp-interface          | Displays the requested information associated with the mLACP interface.                                                                            |  |  |  |  |  |  |
| Command Default    | No default behavio       | r or values                                                                                                    |  |  |  |  |  |  |
| Command Modes      | EXEC mode                |                                                                                                    |  |  |  |  |  |  |
| Command History    | Release Moo              | dification                                                                                                    |  |  |  |  |  |  |
|                    | Release 4.0.0 This intro | s command was<br>oduced.                                                                                                    |  |  |  |  |  |  |
|                    | Release 4.3.2 This intro | s command was<br>oduced.                                                                                                    |  |  |  |  |  |  |
| Usage Guidelines   | No specific guideling    | nes impact the use of this command.                                                                                                    |  |  |  |  |  |  |
| Task ID            | Task Operations<br>ID    |                                                                                                    |  |  |  |  |  |  |
|                    | bundle Read              |                                                                                                    |  |  |  |  |  |  |
| Examples           | These examples dis       | splay MC-LAG counter information:                                                                                                    |  |  |  |  |  |  |

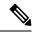

## Note

mLACP Peer 5.4.3.1

The GigabitEthernet 0/0/0/1 is configured to Bundle-Ether 1 which is within ICCP Group1. Hence, the **show mlacp counters bdl-info GigabitEthernet 0/0/0/1** command displays the counters of the bundle that GigabitEthernet 0/0/0/1 is associated with (i.e. Bundle-Ether1). The **show mlacp counters mbr-info Bundle-Ether 1** displays the counters of the members that Bundle-Ether1 is associated with (locally: GigabitEthernet 0/0/0/1, and on the foreign device: GigabitEthernet 0/1/0/3).

### RP/0/RP0RSP0/CPU0:router# show mlacp counters bdl-info GigabitEthernet 0/0/0/1

| ICCP Group 1                                           |           |          |          |               |          |  |  |  |
|--------------------------------------------------------|-----------|----------|----------|---------------|----------|--|--|--|
|                                                        |           | TLVs     | Sent     | TLVs Received |          |  |  |  |
| Bundle                                                 | Config    | State    | Priority | NAKs          | Priority |  |  |  |
|                                                        |           |          |          |               |          |  |  |  |
| Local Device<br>Bundle-Ether1 ???<br>mLACP Peer 5.4.3. |           | 4        | 0        | 0             | 0        |  |  |  |
| Bundle-Ether1 ???                                      |           | 4        | 0        | 0             | 0        |  |  |  |
| Sync Requests                                          |           |          |          |               |          |  |  |  |
| Bundle                                                 | TLVs      | (config) | (state)  | Last Clear    | ed       |  |  |  |
|                                                        |           |          |          |               |          |  |  |  |
| Local Device<br>Bundle-Ether1 ???                      | ????????0 | 0        | 0        | 18m12s        |          |  |  |  |

Bundle-Ether1 ??????? 0 0 0 17m57s

RP/0/0/CPU0:router#show mlacp counters mbr-info Bundle-Ether 1

| Bundle-Ether1 (ICC | CP Group 1) |          |          |            |               |  |  |
|--------------------|-------------|----------|----------|------------|---------------|--|--|
|                    |             | TLVs     | Sent     | TLVs       | TLVs Received |  |  |
| Port               | Config      | State    | Priority | NAKs       | Priority      |  |  |
| Local Device       |             |          |          |            |               |  |  |
| Gi0/0/0/1 ???????  | ??????????  | 0        | 0        | 0          | 0             |  |  |
| mLACP Peer 5.4.3.1 | L           |          |          |            |               |  |  |
| Gi0/1/0/3 ???????  | ??????????  | 5        | 3        | 0          | 0             |  |  |
|                    |             | Sync Req | lests    |            |               |  |  |
| Port               | TLVs        |          |          | Last Clear | red           |  |  |
|                    |             |          |          |            |               |  |  |
| Local Device       |             |          |          |            |               |  |  |
| All ports ???????  | ??????????? | 0        | 0        | 19m3s      |               |  |  |
| Gi0/0/0/1 ???????  | ??????????? | 0        | 0        | 19m3s      |               |  |  |
| mLACP Peer 5.4.3.1 | L           |          |          |            |               |  |  |
| All ports ???????  | ??????????1 | 1        | 1        | 18m49s     |               |  |  |
| Gi0/1/0/3 ???????  | ??????????? | 0        | 0        | 18m49s     |               |  |  |